## **Guía del usuario de la impresora HP DeskJet 950C Series para Macintosh**

## **Español**

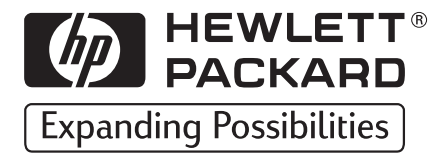

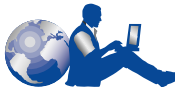

## **Soluciones de Soporte HP**

Felicitaciones por su adquisición de una impresora HP DeskJet. HP desea que su experiencia con la impresora sea totalmente satisfactoria, por eso la respaldamos con nuestro ovacionado servicio y asistencia técnica **Soluciones de Soporte HP** que incluye:

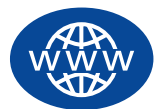

#### **Soluciones de Soporte HP en línea**

¡Encuentre la solución rápida con el ratón! **Soluciones de Soporte HP en línea** es un excelente lugar para obtener respuestas a sus preguntas

sobre la impresora HP DeskJet, 24 horas al día, siete días a la semana.

Si tiene un módem conectado a su computadora y se suscribe a un servicio en línea o tiene acceso directo a Internet, puede obtener una amplia variedad de información sobre su impresora en los siguientes sitios en WWW:

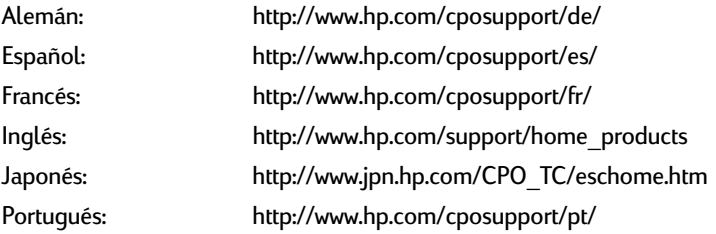

Desde **Soluciones de Soporte HP en línea** puede vincularse con **Soluciones de Soporte HP mediante foros de usuarios** y **Soluciones de Soporte HP por correo electrónico**.

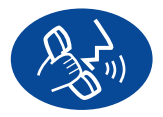

#### **Soluciones de Soporte HP por teléfono**

Llámenos directamente y hable con un técnico de servicio especializado en su producto, quien generalmente podrá contestar sus preguntas en

una sola llamada telefónica. (Consulte la [página 47](#page-53-0) en este manual para obtener una lista de números telefónicos.)

#### **Consejos telefónicos para los clientes de HP (EE. UU. solamente)**

Si desea escuchar soluciones sencillas y rápidas para contestar preguntas comunes relacionadas con las impresoras HP DeskJet, llame gratis a nuestra línea de asistencia automatizada, al (877) 283-4684.

#### **Marcas registradas**

Apple, el logotipo de Apple, AppleTalk, ColorSync, el logotipo ColorSync, Mac, Macintosh, MacOS, PowerBook, Power Macintosh y QuickDraw son marcas comerciales de Apple Computer, Inc., registradas en los EE. UU. y otros países.

#### **Aviso**

La información contenida en este documento está sujeta a cambio sin previo aviso.

Hewlett-Packard no ofrece garantía de ningún tipo con respecto a este material, incluyendo, a título enunciativo pero no limitativo, las garantías implícitas de comercialización o adecuación a un propósito determinado.

Hewlett-Packard no acepta responsabilidad por ningún error ni por daños incidentales o consecuentes relacionados con el suministro, el rendimiento o el uso de este material.

Reservados todos los derechos. Se prohibe la reproducción, adaptación o traducción de este manual sin permiso por escrito de Hewlett-Packard Company, a excepción de lo estipulado en las leyes de propiedad intelectual.

Ninguna parte de este documento podrá fotocopiarse, reproducirse o traducirse a otro idioma sin previa autorización por escrito de Hewlett-Packard Company.

Primera edición, Diciembre de 1999

© Copyright Hewlett-Packard Company y Apple Computer, Inc. 1999

Algunas partes © Copyright 1989-1999 Palomar Software, Inc. Las impresoras HP DeskJet 950C Series incluyen tecnología de controlador de impresora bajo licencia de Palomar Software, Inc., www.palomar.com.

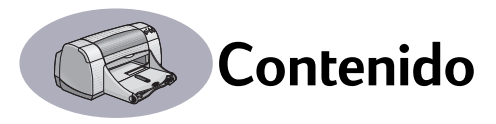

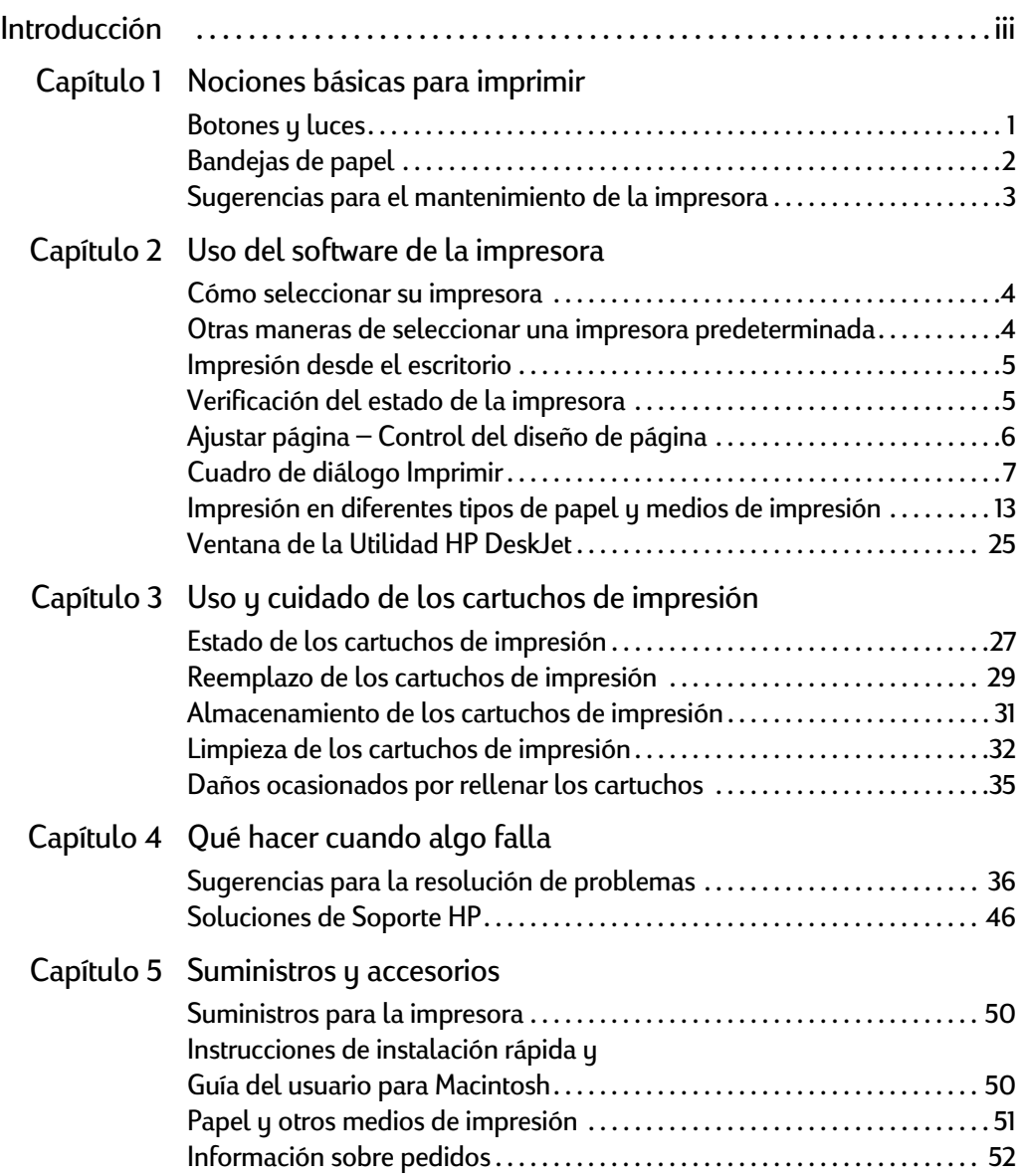

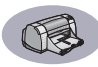

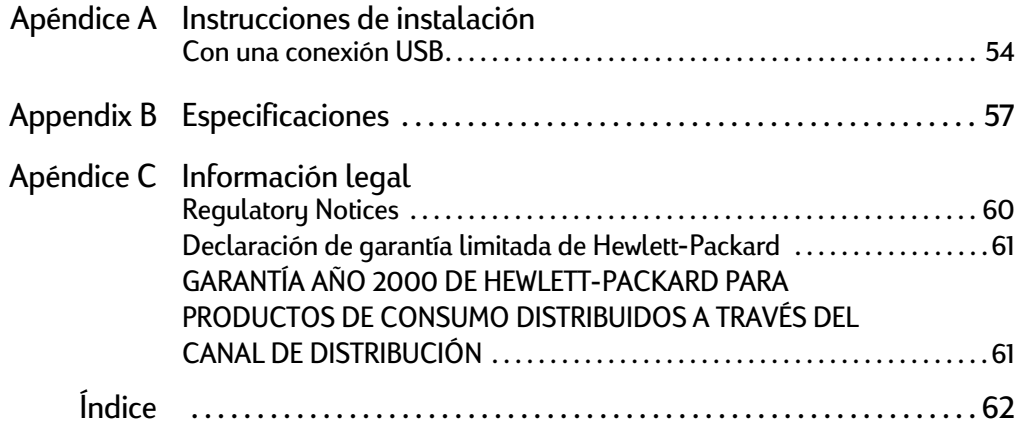

<span id="page-5-0"></span>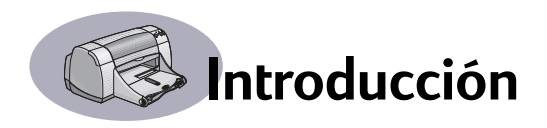

## **¡Felicitaciones por su adquisición de una impresora HP DeskJet!**

Éste es el contenido de la caja. Si falta algo, llame al vendedor de la impresora HP o Soluciones de Soporte HP. (Encontrará una lista de números telefónicos en la página [47](#page-53-0).)

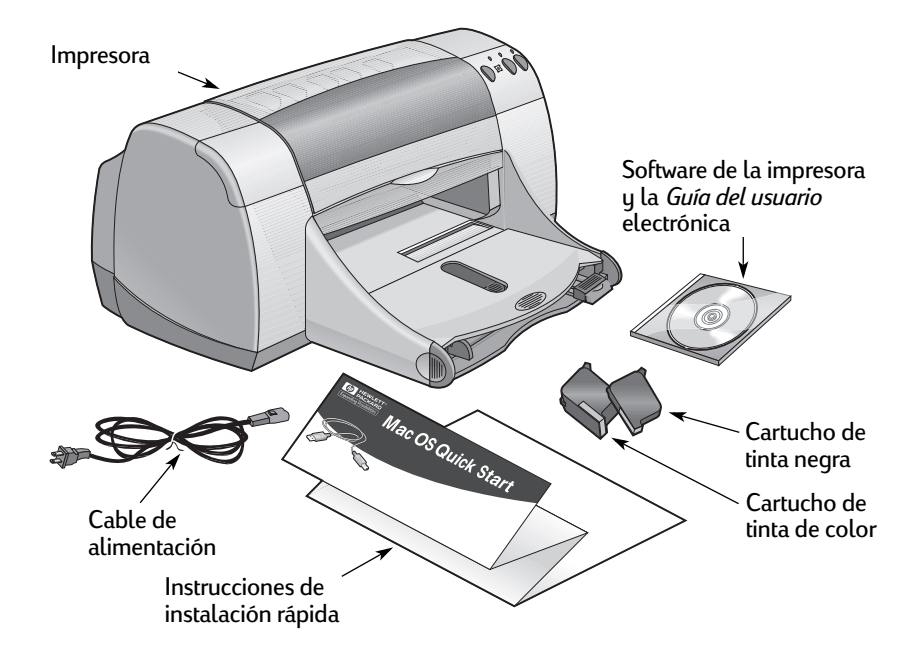

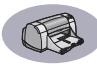

## **Características especiales de la impresora HP DeskJet**

La nueva impresora HP DeskJet viene equipada con las siguientes características especiales:

- Espectacular calidad fotográfica a través de la tecnología de capas de color de HP
- Texto negro de calidad de impresora láser
- Excelente calidad de impresión en papel corriente
- Rendimiento confiable con velocidades de impresión de hasta 11 páginas por minuto para texto negro y 8,5 páginas por minuto para texto con gráficos en color
- Una bandeja especial para fotos para imprimir con papel fotográfico HP Premium Plus, satinado 4 x 6 pulg., 102 x 152 mm (con etiqueta adhesiva)
- Impresión rápida y eficiente de imágenes fotográficas
- Bandeja de papel de capacidad grande que acepta hasta 100 hojas

### **Cómo encontrar más información**

Esta *Guía del usuario* explica cómo usar la impresora. Para obtener más información:

- Utilice las *Instrucciones de instalación rápida*.
- Active los globos de ayuda en el menú **Ayuda**. Mueva el cursor sobre cualquier ajuste de impresión para ver una explicación.
- Visite el sitio de HP en WWW en **http://www.hp.com/support/home\_products** para obtener la información más reciente sobre productos, resolución de problemas y actualizaciones del software de la impresora.

## <span id="page-7-0"></span>**1 Nociones básicas para imprimir**

## <span id="page-7-1"></span>**Botones y luces**

Los botones de la impresora HP DeskJet que se muestran a continuación permiten encender y apagar la impresora, cancelar un trabajo de impresión o reanudar la impresión. Las luces indican el estado de la impresora. Los botones y las luces, de izquierda a derecha, son:

**Botón Cancelar** – Presione este botón para cancelar el trabajo de impresión en curso.

**Luz de estado de los cartuchos de impresión** – Cuando está iluminada, la luz situada por encima de este símbolo indica que necesita verificar el estado de los cartuchos de impresión. Consulte ["Estado](#page-33-2)  [de los cartuchos de impresión" en la](#page-33-2)  [página 27](#page-33-2) para obtener más información al respecto.

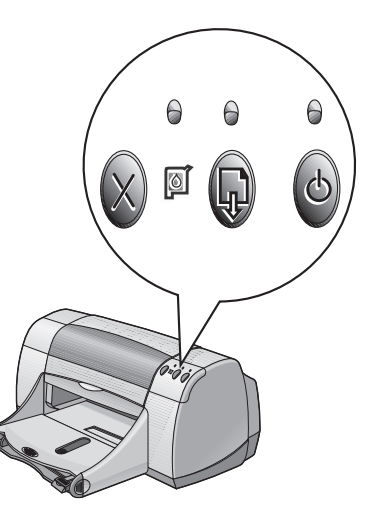

**Botón y luz Reanudar** – Cuando esta luz está intermitente se requiere la intervención del usuario, por ejemplo, colocar papel en la impresora o quitar papel atascado. Para seguir imprimiendo, presione el botón Reanudar. Vea ["¿Qué](#page-47-0)  [significan las luces intermitentes?" en la](#page-47-0)  [página 41.](#page-47-0)

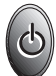

**Botón y luz de encendido** – Utilice el botón de encendido para encender y apagar la impresora. Cuando la luz verde encima del botón de encendido está intermitente, se está imprimiendo algo.

#### **Advertencia**

Para encender y apagar la impresora, utilice siempre el botón de encendido situado en la parte frontal. El uso de una regleta de conexiones, protector de sobretensión o interruptor de una toma de corriente en la pared para encender y apagar la impresora puede resultar en el fallo prematuro de la unidad.

#### **1 Nociones básicas para imprimir**

### <span id="page-8-0"></span>**Bandejas de papel**

#### **Bandeja de ENTRADA**

Para imprimir, coloque papel u otro medio de impresión en la bandeja de ENTRADA. Deslice esta bandeja hacia afuera para colocar el papel con más facilidad. Coloque el papel con el lado de impresión hacia abajo. Empuje el papel completamente hasta adentro de la bandeja de ENTRADA. Después de insertar el tipo de papel que desee utilizar, deslice los ajustadores del papel firmemente contra los lados de las hojas. Asegúrese de deslizar la bandeja de ENTRADA hacia adentro.

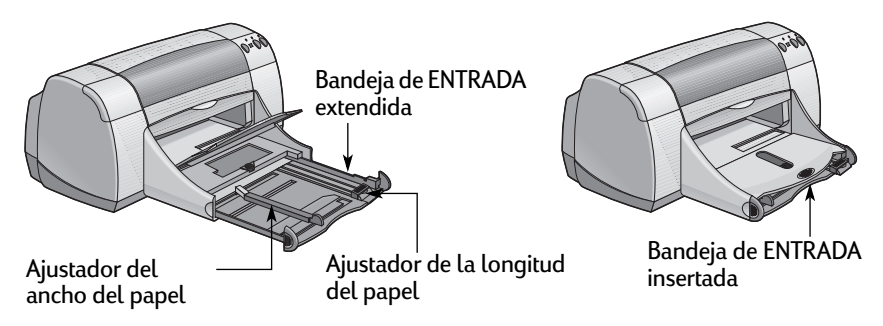

#### **Bandeja de SALIDA**

La impresora envía las páginas impresas a la bandeja de SALIDA. Esta bandeja puede estar en posición levantada o bajada según lo que se esté imprimiendo.

Bajada – Ésta es la posición normal para la mayoría de los tipos de impresión. La posición bajada también permite imprimir un solo sobre. Para obtener información sobre la impresión en otros tipos de medios, consulte el capítulo 2.

Levantada – La bandeja de SALIDA debe estar en la posición levantada para permitir la colocación de papel fotográfico HP Premium Plus, satinado 4 x 6 pulg., 102 x 152 mm (con tira desprendible). Para imprimir pancartas, la bandeja de SALIDA debe permanecer en la posición levantada.

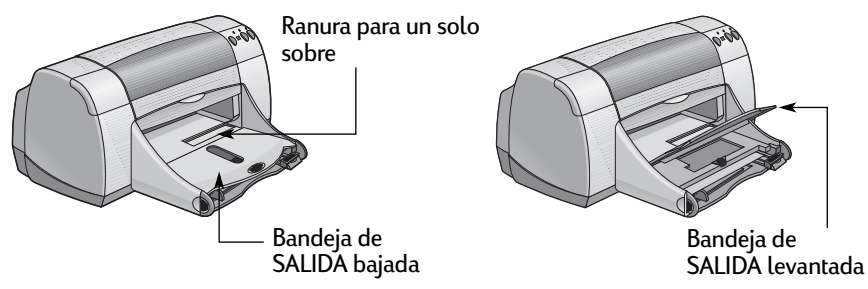

#### **1 Nociones básicas para imprimir**

#### **Bandeja para fotos**

La HP DeskJet 950C utiliza la tecnología exclusiva HP PhotoREt para mejorar la impresión de fotografías en color, brindando una calidad excepcional cuando se imprime en papel fotográfico HP Premium Plus, satinado 4 x 6 pulg., 102 x 152 mm (con tira desprendible).

Puede colocar hasta 24 hojas de papel fotográfico HP en la bandeja para fotos. La primera vez que se utiliza papel fotográfico de 4 x 6 pulg., la impresora calibrará la bandeja para fotos pasando una hoja en blanco por la impresora. Puede guardar esta hoja en blanco para utilizarla en otra ocasión. Para obtener instrucciones específicas sobre la impresión de fotografías, consulte la página [13](#page-19-1).

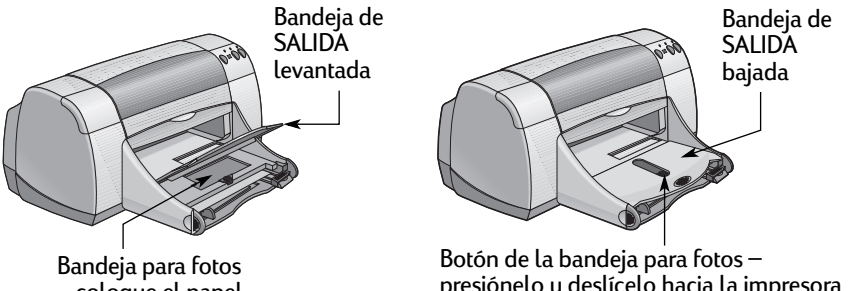

<sup>–</sup> coloque el papel fotográfico aquí

presiónelo y deslícelo hacia la impresora para insertar la bandeja para fotos

### <span id="page-9-0"></span>**Sugerencias para el mantenimiento de la impresora**

Como la impresora coloca tinta en el papel por aspersión, con el tiempo aparecerán manchas de tinta en la caja de la impresora. Para quitar estas manchas y/o tinta seca en el exterior de la impresora, utilice un paño humedecido con agua.

Cuando limpie la impresora, siga las sugerencias siguientes:

- **NO** limpie el interior de la impresora. No permita que ningún líquido se escurra al interior de la impresora.
- **NO** utilice limpiadores comunes o detergentes. En caso de que utilice un limpiador común o detergente en la impresora, limpie las superficies exteriores de la impresora con un paño suave humedecido con agua.
- **NO** lubrique el eje sobre el cual se mueven los cartuchos de impresión. Es normal que se produzca ruido cuando el receptáculo de los cartuchos pasa de un lado a otro sobre el eje.

Para obtener información sobre la limpieza de los cartuchos de impresión y su receptáculo, consulte la [página 32](#page-38-1).

## <span id="page-10-1"></span><span id="page-10-0"></span>**Cómo seleccionar su impresora**

**Nota:** Usted debe tener el software de la impresora instalado. Si no es así, consulte las *Instrucciones de instalación rápida* o el CD con el software de la impresora HP suministrado con la unidad.

Si aún no ha seleccionado la impresora HP DeskJet como impresora predeterminada en el **Selector**, siga las instrucciones proporcionadas a continuación.

- **1** Asegúrese de que la computadora y la impresora estén encendidas y de que la impresora esté conectada a la computadora mediante un cable USB.
- **2** Desde el menú **Apple**, elija **Selector**.
- **3** En el lado izquierdo de la ventana del Selector, haga clic en el icono **DeskJet 900 Series**.
- **4** En el lado derecho de la ventana del Selector, haga clic en **DeskJet 950C**.
- **5** Cierre el **Selector**.

## <span id="page-10-2"></span>**Otras maneras de seleccionar una impresora predeterminada**

Además de utilizar el Selector, también puede seleccionar una impresora predeterminada mediante cualquiera de los métodos siguientes:

- Seleccione la impresora deseada haciendo clic en el **icono de impresora** de la barra de menús en la parte superior de la pantalla y elija **DeskJet 950C**.
- Si la barra de controles está activada, seleccione la impresora deseada haciendo clic en el **icono de impresora** en la barra de controles y eligiendo la **DeskJet 950C**.
- Arrastre el documento que desea imprimir sobre el icono en el escritorio que corresponde a la impresora deseada.
- Haga clic en el icono de la impresora HP DeskJet que desea utilizar y elija **Impresora predeterminada** en el menú **Imprimir**.

El comando Imprimir enviará los documentos a esta impresora hasta que se seleccione otra impresora predeterminada. Si cambia de impresora, examine el documento antes de imprimirlo para ver si el formato o la paginación han cambiado.

### <span id="page-11-0"></span>**Impresión desde el escritorio**

Imprimir desde el escritorio es útil cuando hay varios documentos que deben imprimirse a la vez o si tiene un documento formateado previamente para imprimir en una impresora específica. Hay dos métodos para imprimir documentos desde el escritorio. Para imprimir desde el escritorio:

• Arrastre los iconos de los documentos que desee imprimir sobre el icono en el escritorio correspondiente a la impresora deseada.

#### *O bien*

• Selecccione los iconos de los documentos que desee imprimir, luego elija **Imprimir** en el menú **Archivo**. Cuando aparezca el cuadro de diálogo **Imprimir**, seleccione los ajustes de impresión deseados y haga clic en el botón **Imprimir**.

### <span id="page-11-1"></span>**Verificación del estado de la impresora**

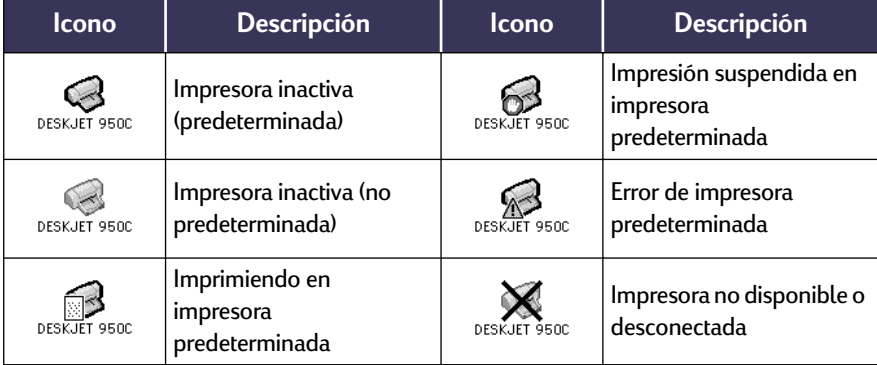

Si desea averiguar el estado de la impresora observe su icono en el escritorio:

## <span id="page-12-0"></span>**Ajustar página – Control del diseño de página**

Se utiliza el cuadro de diálogo **Ajustar página de HP DeskJet 900 Series** para controlar ajustes tales como el tamaño del papel, escala de ampliación y orientación de la página. Para llegar a este cuadro de diálogo:

- **1** Abra el programa que utilizó para crear el documento.
- **2** En el menú **Archivo**, elija **Ajustar página**.

#### **Tamaño de papel, escala y orientación de la página**

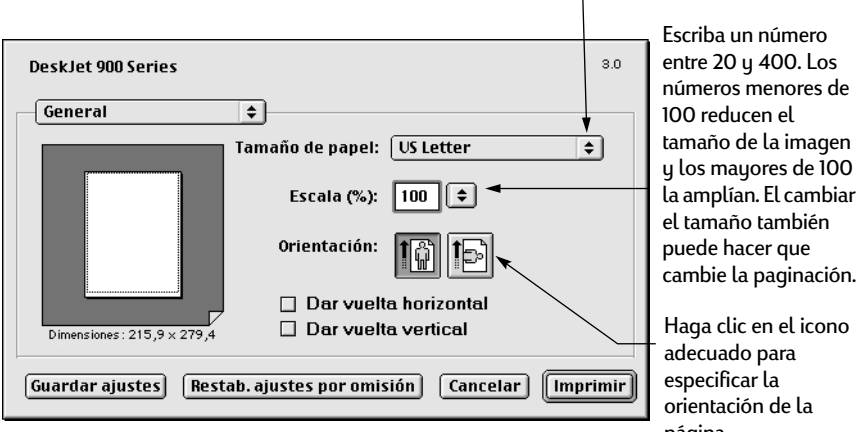

Asegúrese de seleccionar el tamaño del papel, de los sobres o de cualquier otro medio de impresión que esté en la bandeja de ENTRADA.

 $\overline{1}$ 

a paginación. en el icono o para ar la ón de la página.

### <span id="page-13-0"></span>**Cuadro de diálogo Imprimir**

El cuadro de diálogo **Imprimir de HP DeskJet 900 Series** se utiliza para controlar ajustes tales como el número de copias, imprimir páginas específicas o todas las páginas, tipo de papel, calidad de impresión, diseño de página, color e impresión en el fondo. Para llegar a este cuadro de diálogo, elija **Imprimir** en el menú **Archivo** de su programa.

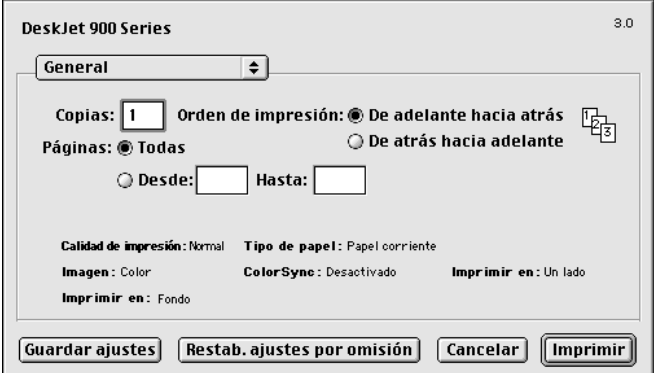

#### **Botones**

Hay cuatro botones al pie del cuadro de diálogo Imprimir:

- **Guardar ajustes:** guarda los ajustes de impresión seleccionados
- **Restab. ajustes por omisión:** restablece los ajustes de impresión originales definidos por HP
- **Cancelar:** cancela los ajustes seleccionados y cierra el cuadro de diálogo Imprimir
- **Imprimir:** inicia la impresión

#### **General**

**General** es el panel predeterminado que aparece en el cuadro de diálogo Imprimir. Este panel permite seleccionar el número de copias que desea imprimir, si desea imprimir todo el documento o sólo páginas específicas, y si desea imprimir desde el principio hasta el final del documento o desde el final hasta el principio.

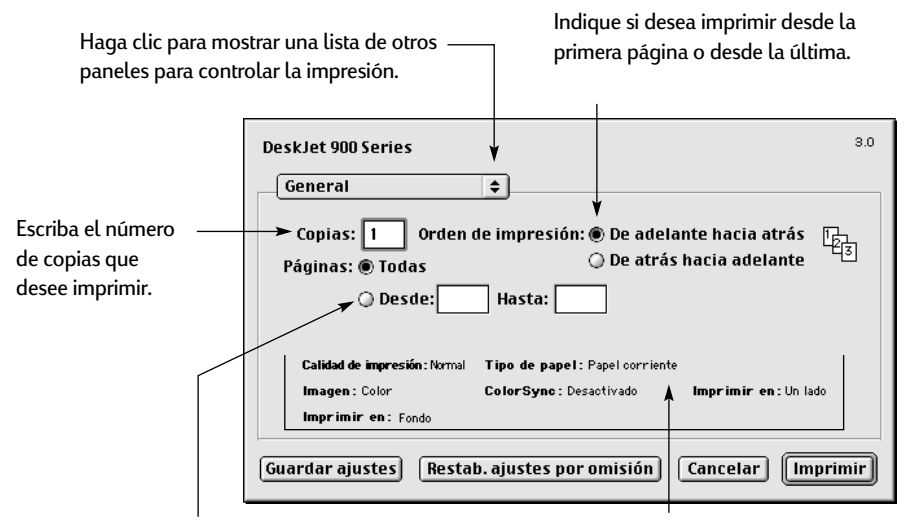

Si no desea imprimir el documento entero, escriba los números del principio y final de la serie de páginas que desee imprimir.

Esta zona muestra los ajustes especificados en otros paneles del cuadro de diálogo Imprimir.

Los siguientes paneles del cuadro de diálogo Imprimir están disponibles también desde el menú **General**:

- **Tipo/calidad de papel** (vea ["Tipo/calidad de papel" en la página 9](#page-15-0))
- **Diseño** (vea ["Diseño" en la página 9](#page-15-1))
- **Color** (vea ["Color" en la página 10](#page-16-0))
- **Impresión en el fondo** (vea ["Impresión en el fondo" en la página 11](#page-17-0))
- **Control de tinta** permite ajustar el volumen de la tinta y el tiempo de secado

#### <span id="page-15-0"></span>**Tipo/calidad de papel**

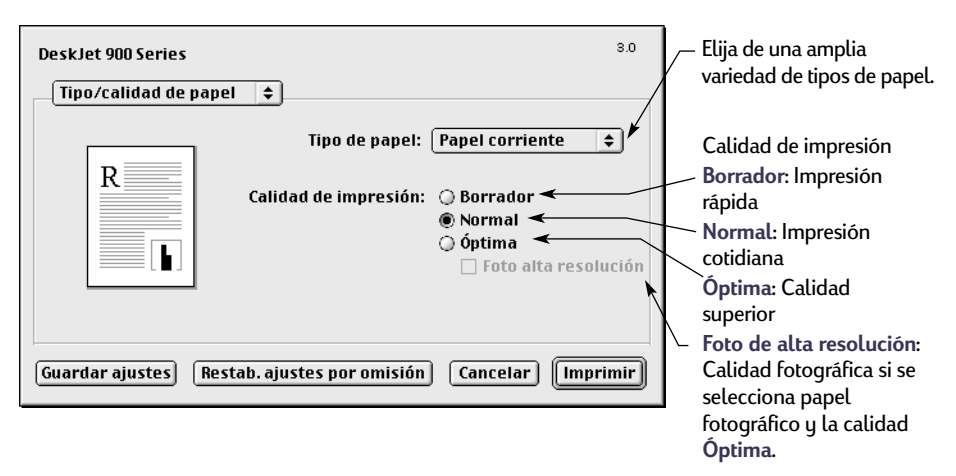

#### <span id="page-15-1"></span>**Diseño**

Este cuadro de diálogo permite especificar el número de páginas impresas en cada hoja de papel, o bien imprimir un cartel especificando el número de páginas impresas a lo ancho y largo del cartel.

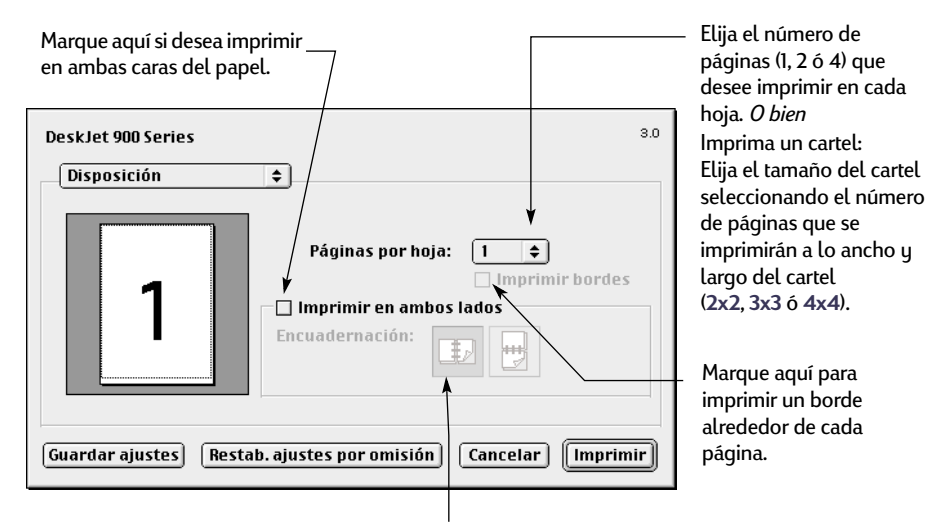

Si marca **Imprimir en ambos lados**, elija el tipo de **Encuadernación** deseado (superior o lateral).

#### <span id="page-16-0"></span>**Color**

La impresora HP DeskJet 900 Series utiliza la tecnología de HP de igualación de colores para analizar cada elemento de una página —texto, gráficos y fotografías— y proporcionar resultados óptimos de impresión en color.

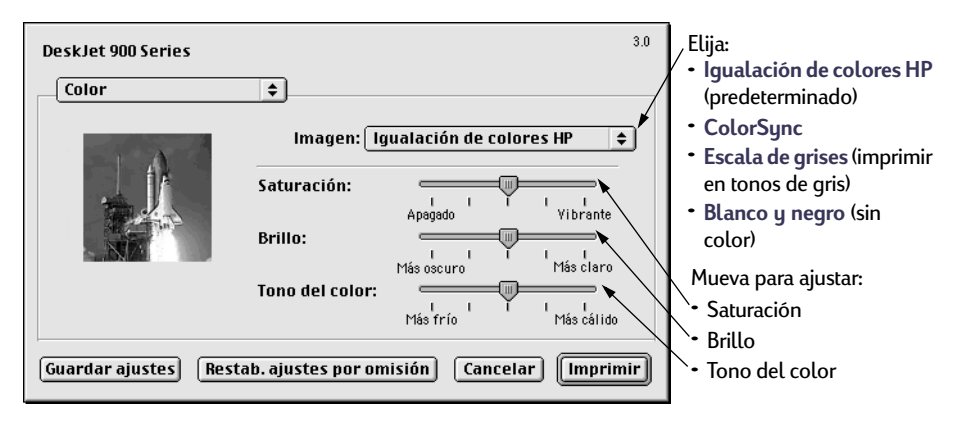

**Igualación de colores HP** es el ajuste de **Imagen** predeterminado en el panel Color. Aunque se pueda ajustar la saturación, el brillo y la tonalidad de los colores por medio de los controles deslizantes que aparecen al seleccionar esta opción, la posición central de los controles es la óptima para la mayoría de los trabajos de impresión y tipos de papel.

El ajuste **ColorSync** se puede utilizar para igualar colores con otros componentes que usan el sistema de igualación de colores ColorSync.

**Escala de grises** imprime en tonos de gris. Cuando se elige este ajuste, también tiene la opción de optimizar la impresión para fax y fotocopia.

**Blanco y negro** imprime sólo en negro y blanco (sin colores ni tonos de gris).

#### <span id="page-17-0"></span>**Impresión en el fondo**

Elija **Segundo plano** si desea seguir trabajando mientras se imprimen documentos. Si elige **Primer plano**, la impresión será más rápida, pero no podrá trabajar en otras tareas mientras se esté imprimiendo.

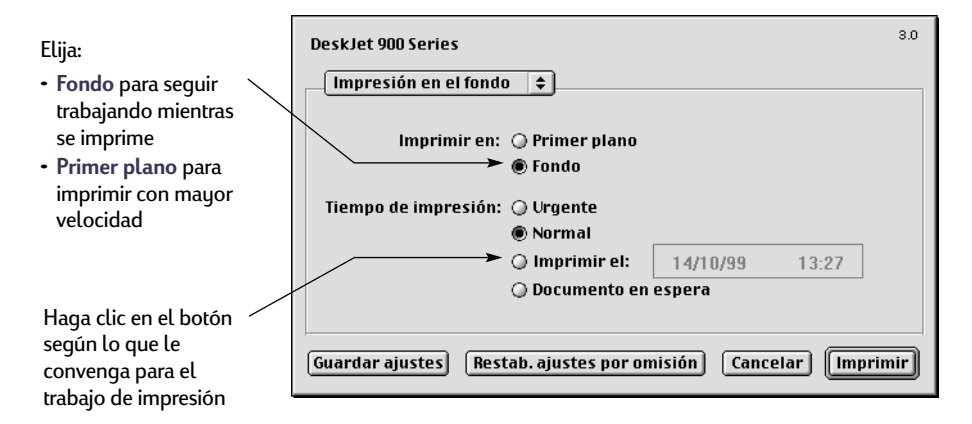

 **11**

La tabla siguiente describe características adicionales disponibles cuando se utiliza la impresión en el fondo. Para acceder a estas características desde el escritorio, haga doble clic en el icono de la impresora **DeskJet 950C**.

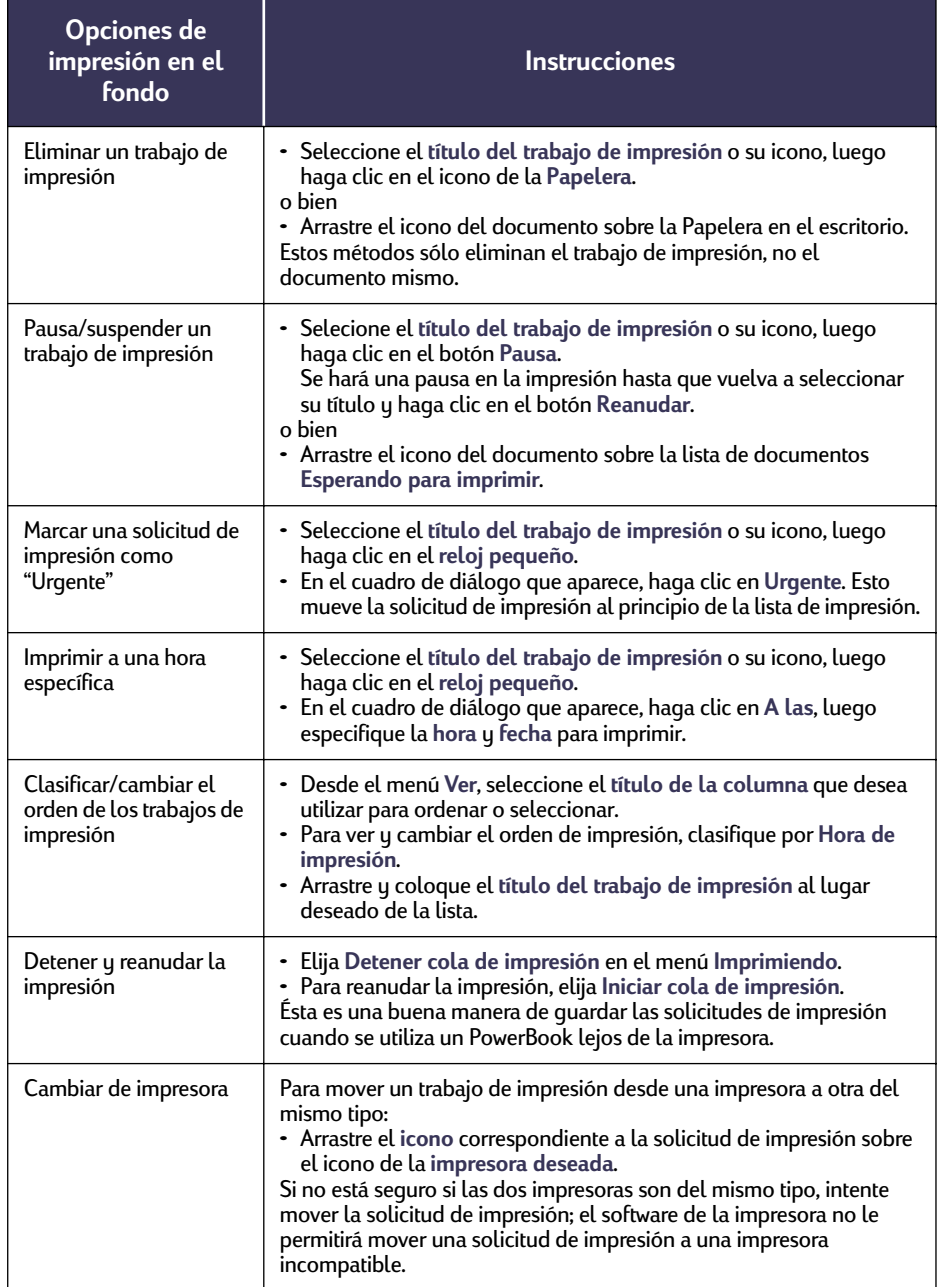

## <span id="page-19-1"></span><span id="page-19-0"></span>**Impresión en diferentes tipos de papel y medios de impresión**

La impresora HP DeskJet 950C Series está diseñada para aceptar tantos tipos de papel y medios de impresión que funciona prácticamente como un pequeño taller de impresión. Este capítulo explica cómo utilizar diferentes tipos de medios de impresión.

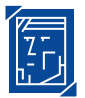

## **Impresión de fotografías**

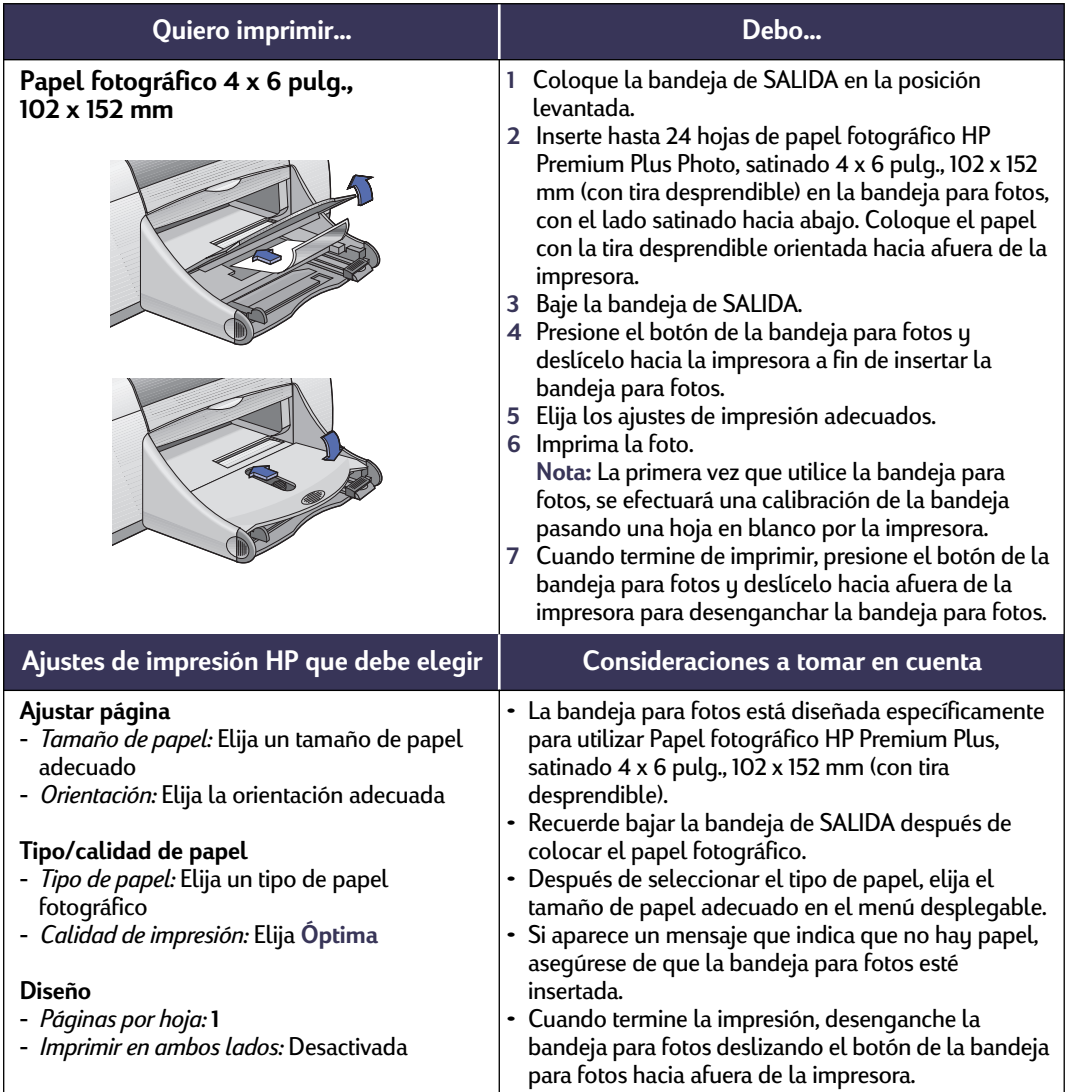

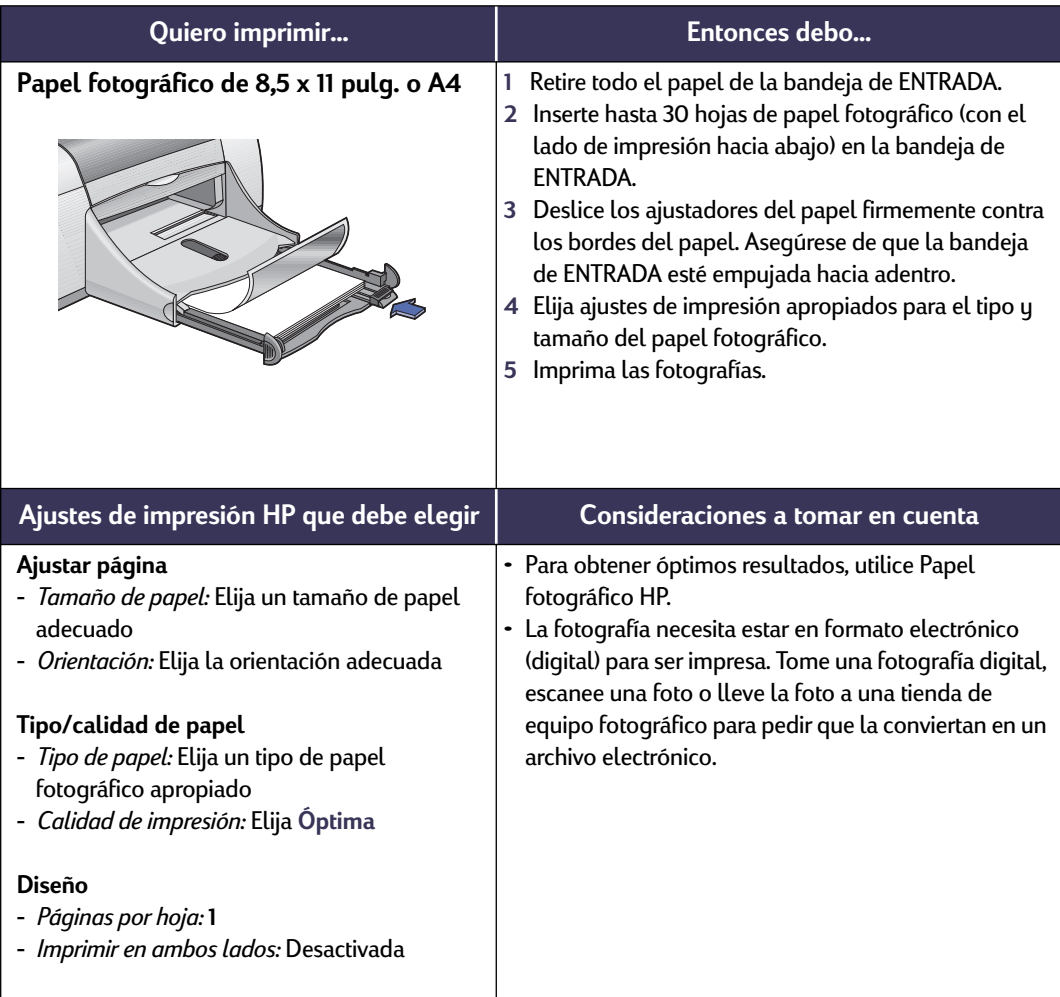

## **Impresión de tarjetas de felicitación y Hagaki**

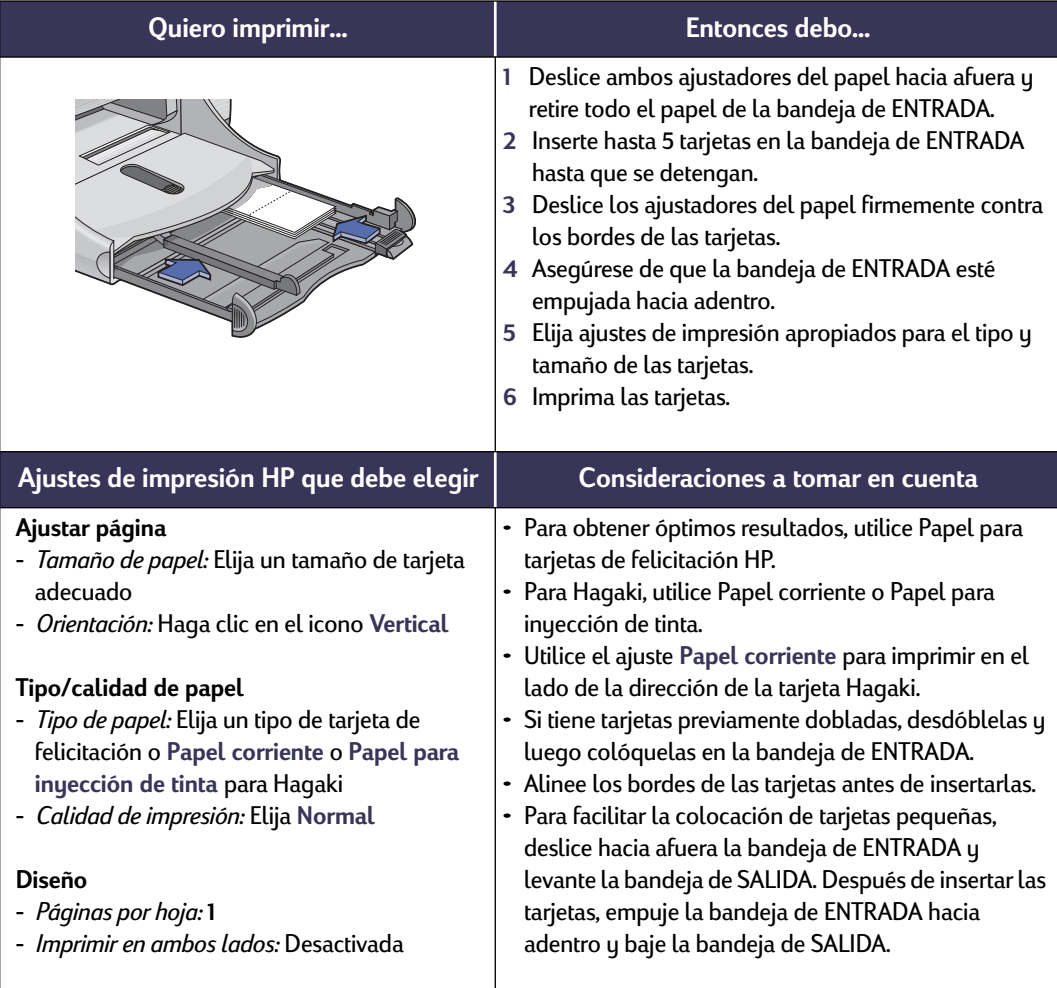

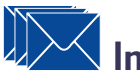

## **Impresión de sobres**

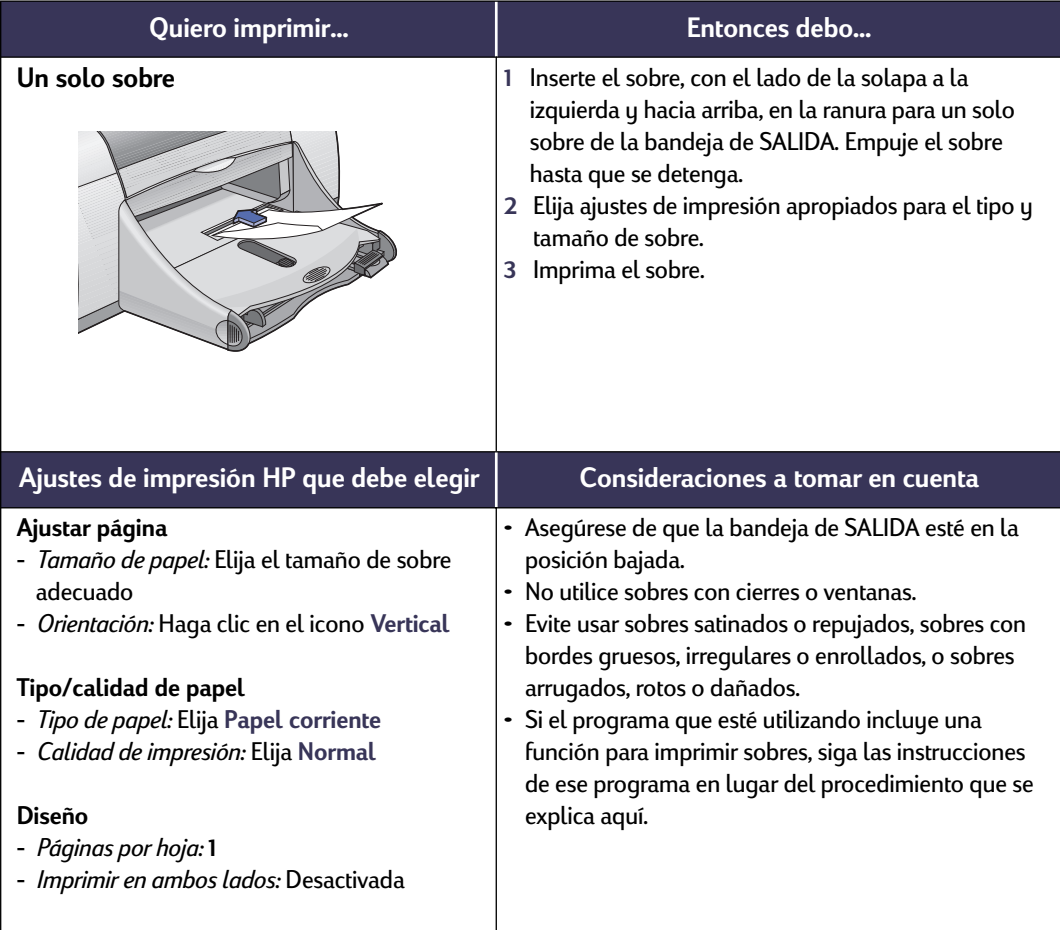

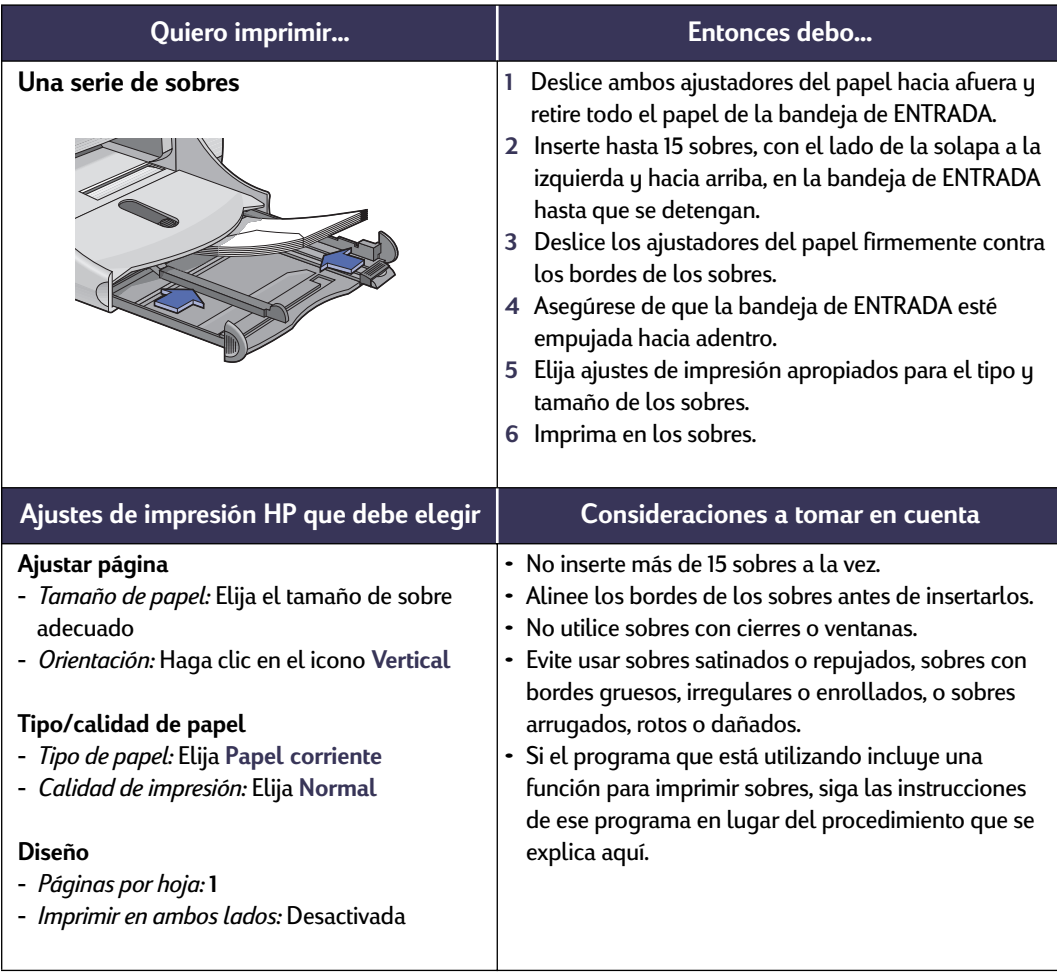

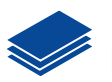

## **Impresión de tarjetas**

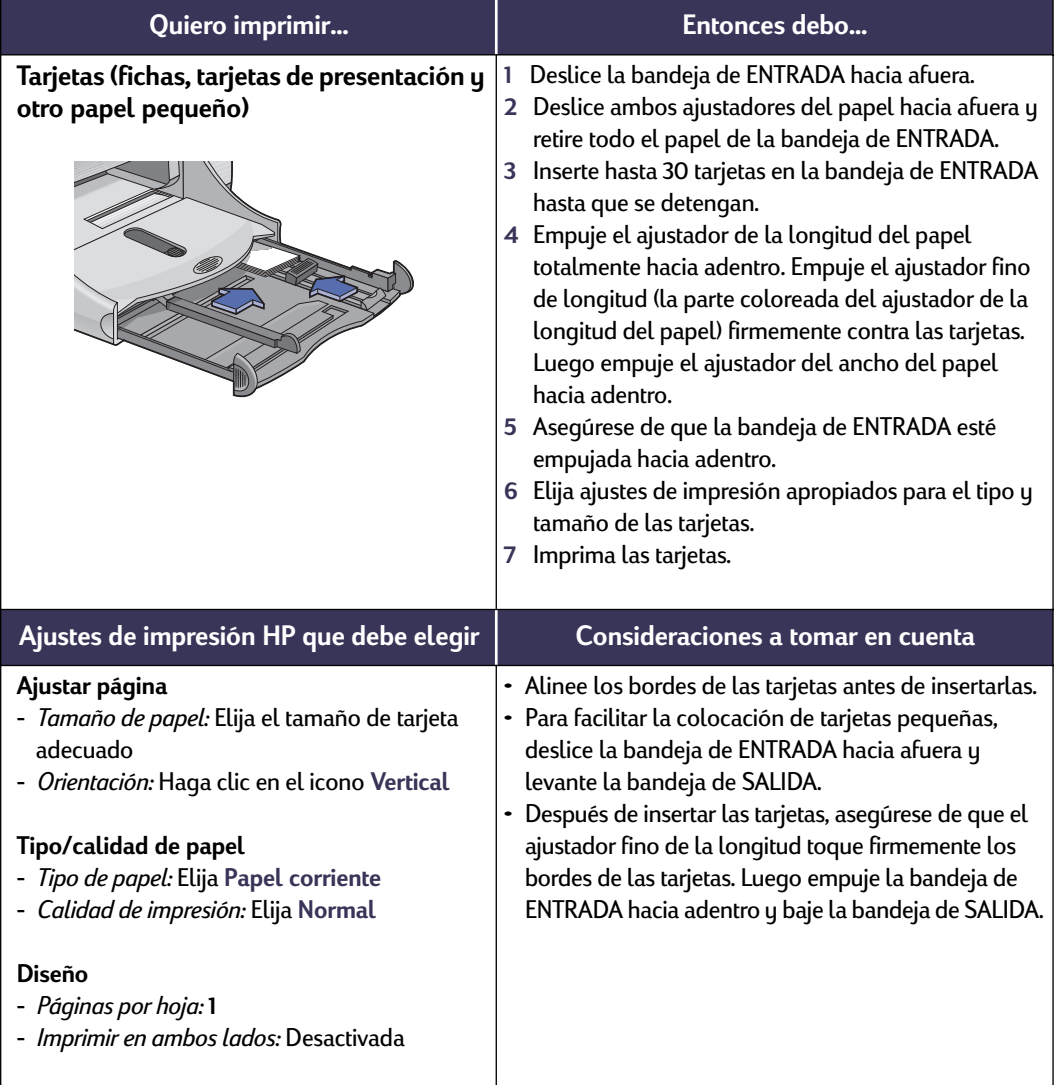

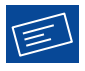

## **Impresión de etiquetas**

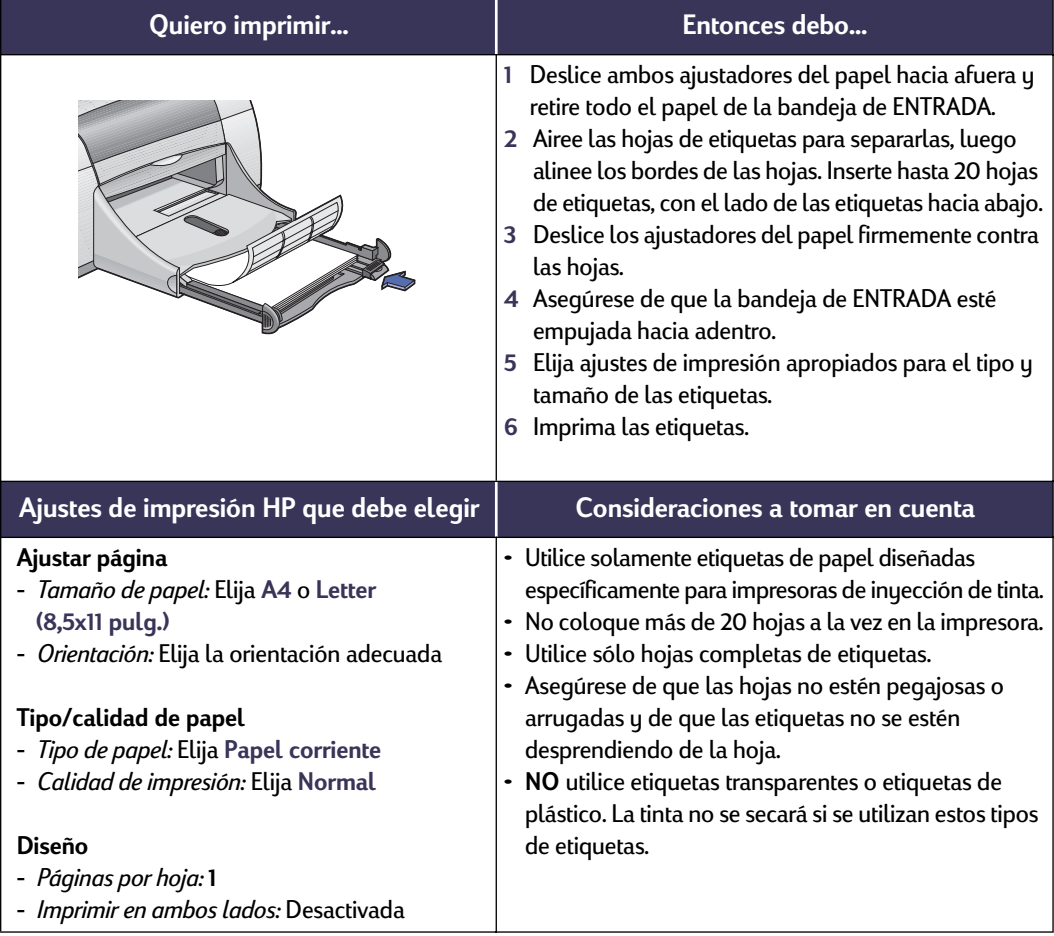

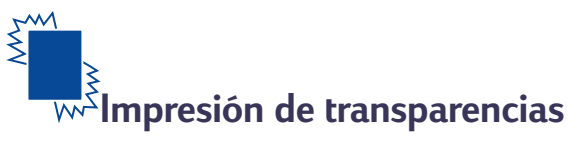

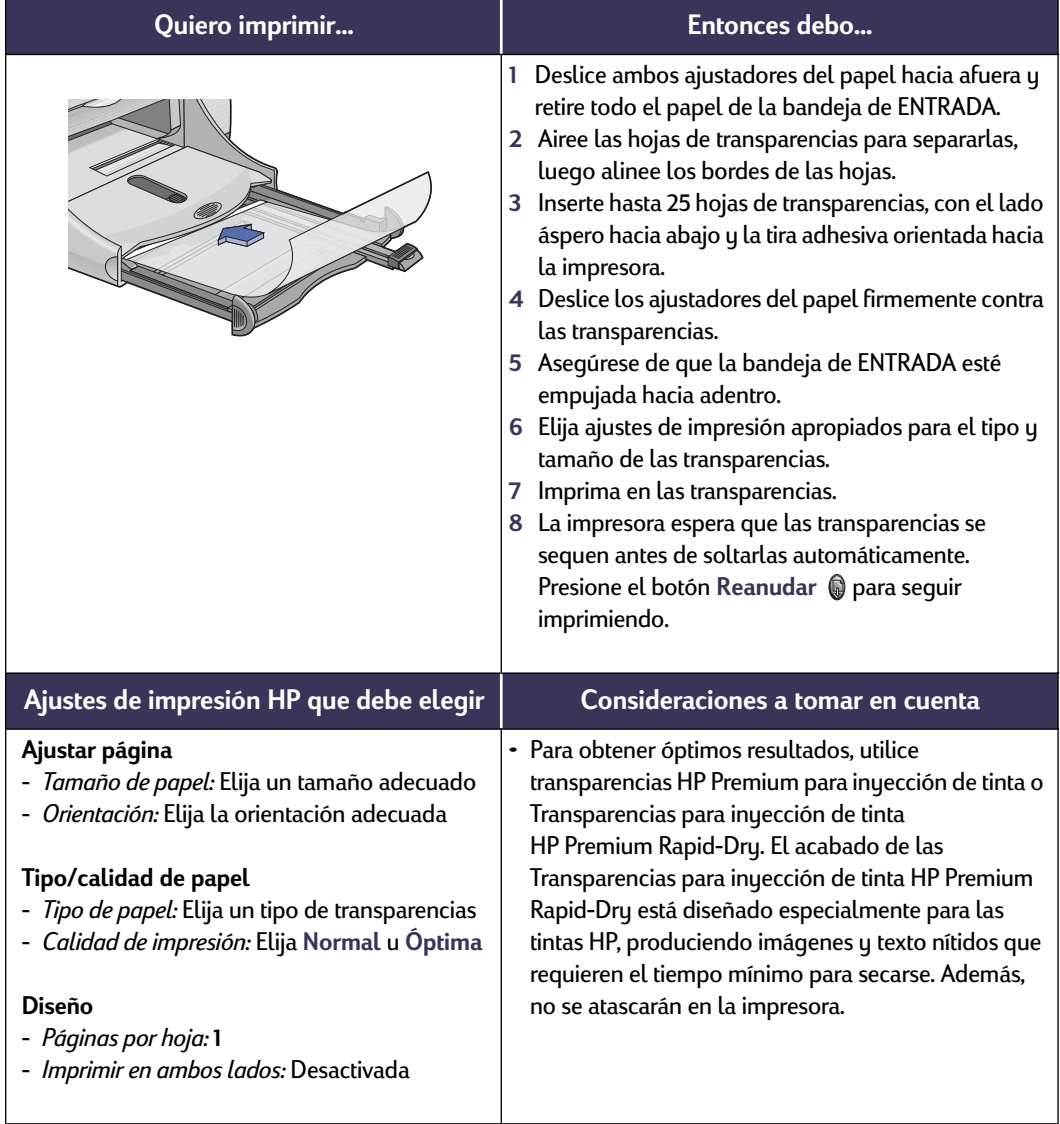

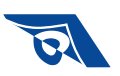

## **Impresión de calcomanías para la ropa**

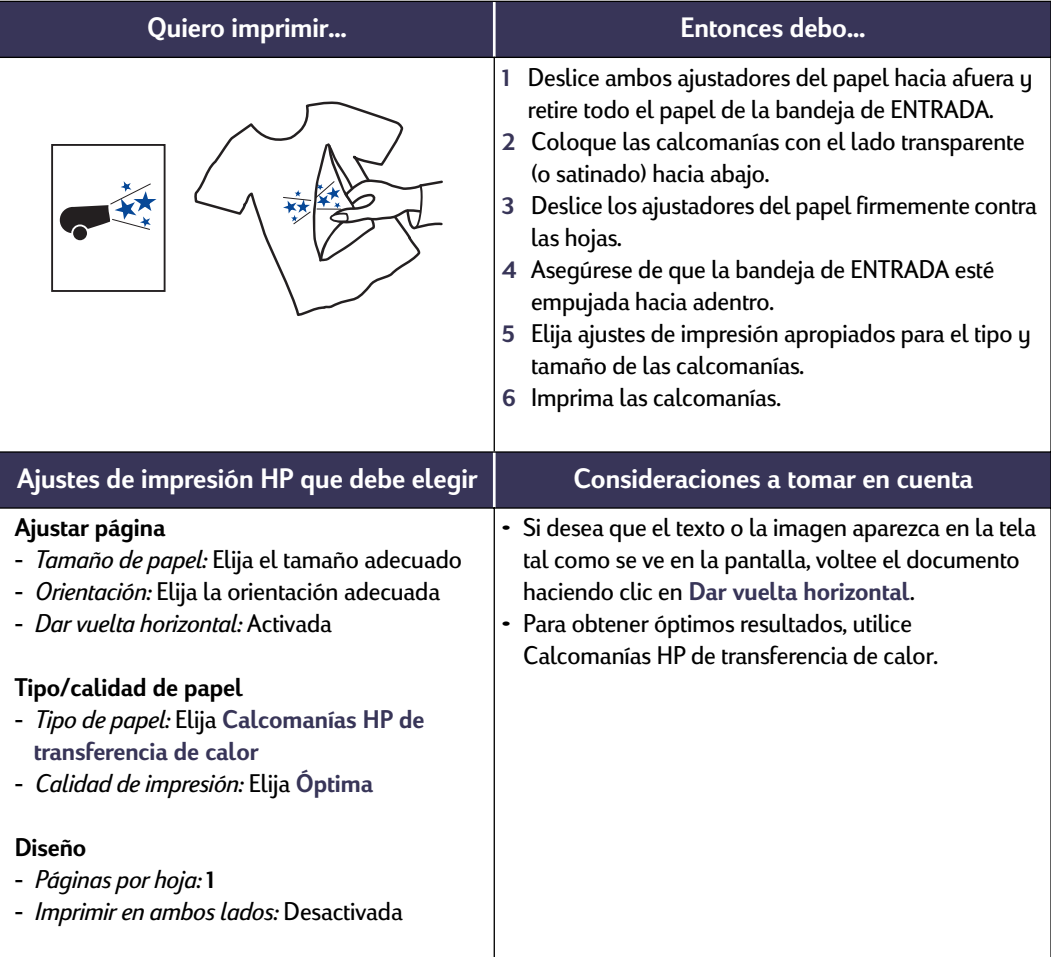

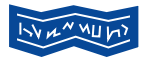

## **Impresión de pancartas**

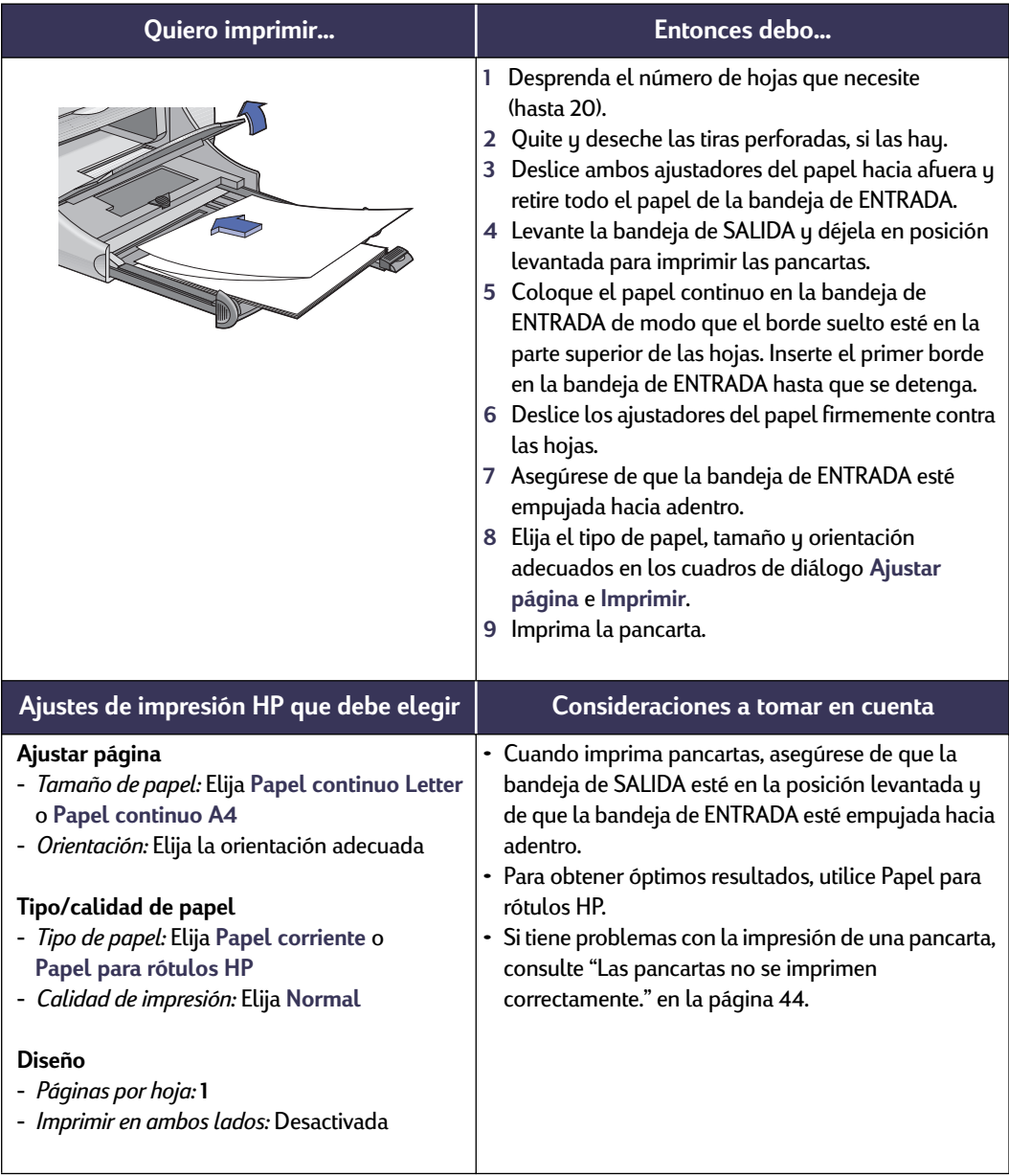

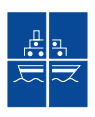

# **Impresión de carteles**

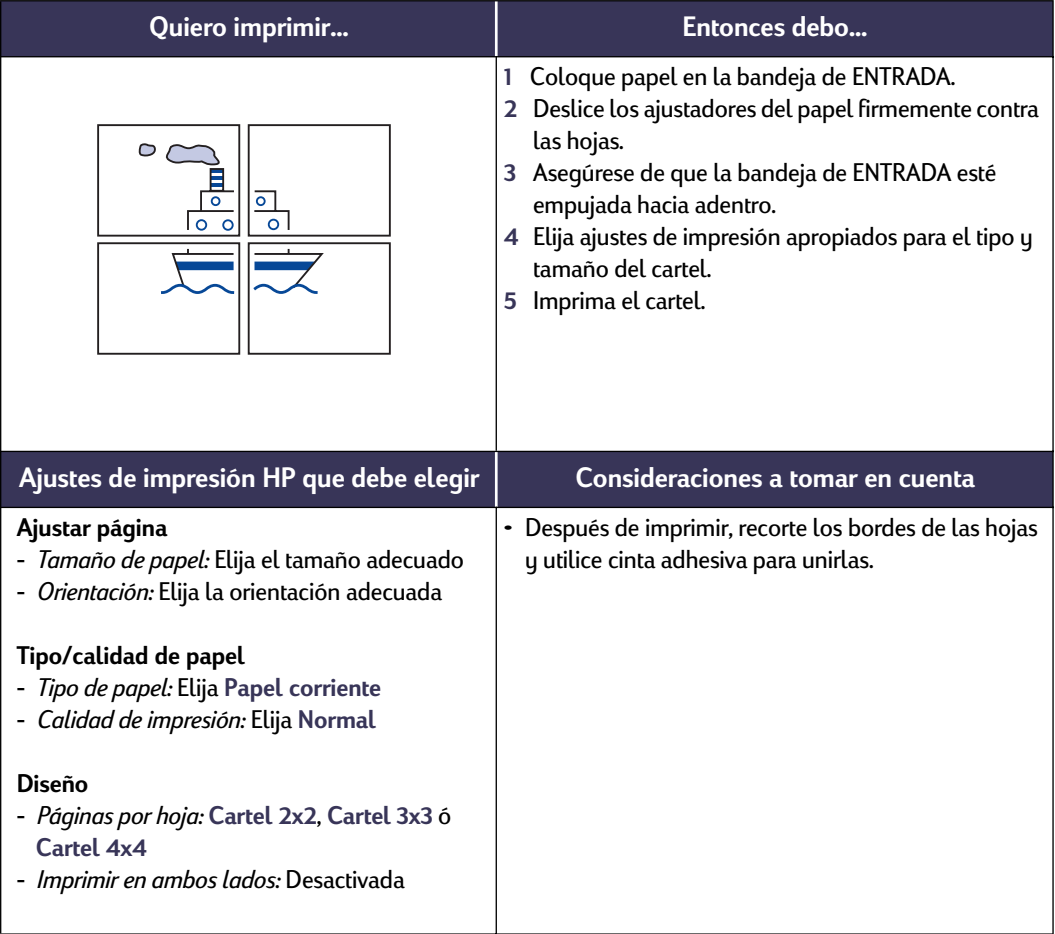

## **Impresión a dos caras**

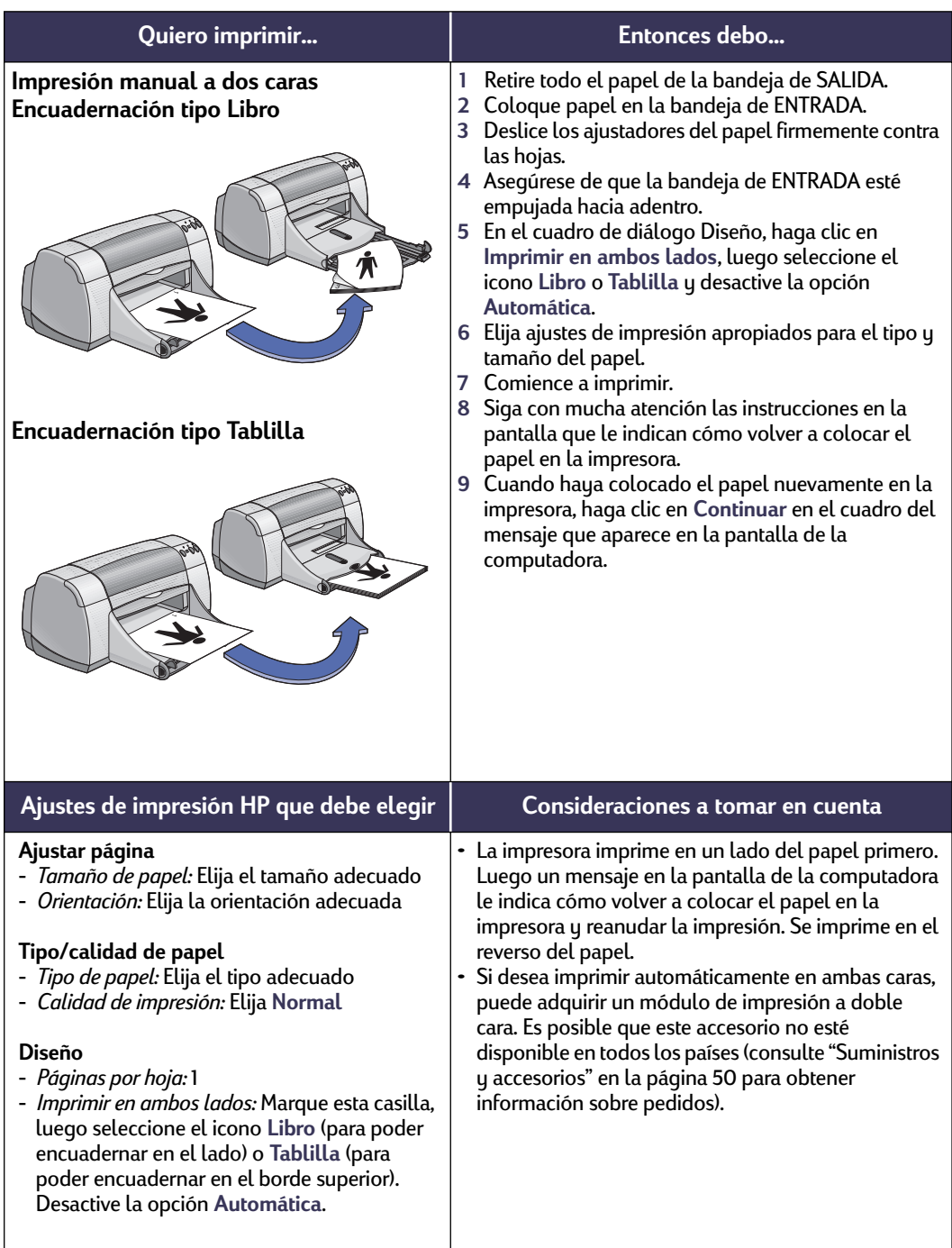

## <span id="page-31-0"></span>**Ventana de la Utilidad HP DeskJet**

La Utilidad HP DeskJet se encuentra en la carpeta Utilidades del directorio principal del disco duro. La ventana de la Utilidad HP DeskJet tiene siete paneles, que se muestran a continuación:

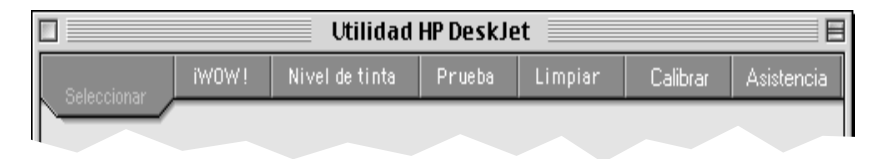

- **Seleccionar** permite seleccionar la **DeskJet 950C** de la lista de impresoras conectadas a su computadora (consulte ["Panel Seleccionar" en la página 26](#page-32-0))
- **¡WOW!** muestra la calidad de impresión fotográfica producida por la HP DeskJet 950C
- **Nivel de tinta** indica la cantidad aproximada de tinta que queda en cada cartucho de impresión
- **Prueba** permite imprimir un documento de prueba
- **Limpiar** permite limpiar automáticamente los cartuchos de impresión
- **Calibrar** permite alinear automáticamente los cartuchos de tinta negra y de color, y también calibrar la bandeja para fotos
- **Asistencia** ofrece vínculos al sitio de Soluciones de Soporte HP en WWW y actualizaciones del software de la impresora

Simplemente haga clic en un panel y luego elija la opción o las opciones que desee.

#### <span id="page-32-0"></span>**Panel Seleccionar**

Utilice este panel cuando cualquiera de las funciones de la ventana de la Utilidad le indique que seleccione una impresora. Por ejemplo, si desea calibrar la impresora eligiendo el panel **Calibrar**, se le indicará primero que seleccione su impresora si no está seleccionada.

Para seleccionar su impresora de la lista de la ventana **Utilidad HP DeskJet**:

- **1** Haga clic en el panel **Seleccionar** en la ventana **Utilidad**.
- **2** Seleccione **USB**.
- **3** En la lista **Conexión a:** elija la impresora HP DeskJet adecuada.

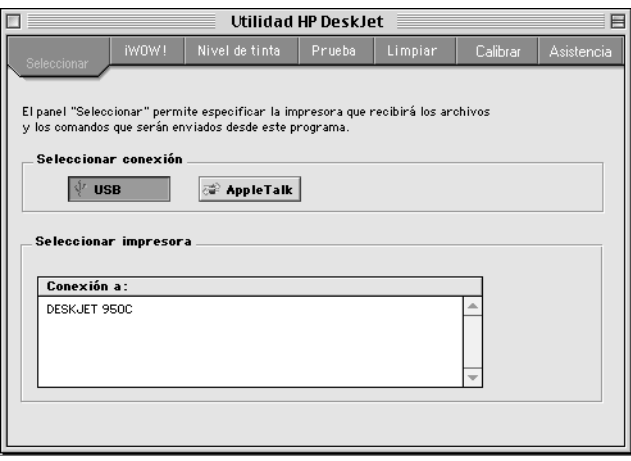

## <span id="page-33-2"></span><span id="page-33-0"></span>**3 Uso y cuidado de los cartuchos de impresión**

## <span id="page-33-1"></span>**Estado de los cartuchos de impresión**

La luz de estado de los cartuchos de impresión está intermitente cuando uno de los cartuchos o ambos tienen poca tinta, están mal instalados o no funcionan correctamente. También está intermitente si se intenta utilizar el tipo incorrecto de cartucho de impresión. Si el problema es poca tinta, la luz dejará de estar intermitente cuando se abre la cubierta superior. Para cualquiera otro problema relacionado con los cartuchos de impresión, la luz seguirá intermitente.

Para verificar el estado de los cartuchos de impresión, abra la cubierta superior de la impresora. La flecha amarilla en el receptáculo del cartucho de impresión se alinea con uno de los cinco iconos de estado de los cartuchos.

Luz de estado de los cartuchos de impresión

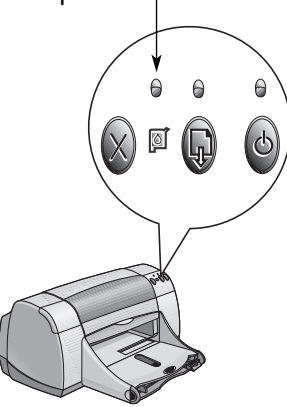

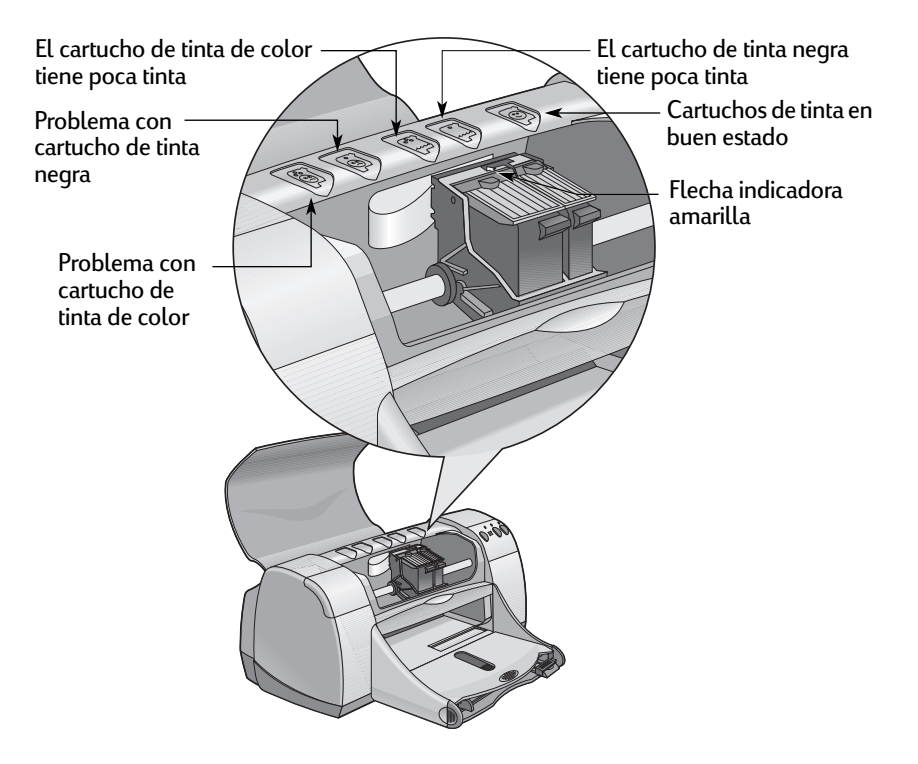

#### **3 Uso y cuidado de los cartuchos de impresión**

Cuando la luz de estado de los cartuchos de impresión está intermitente, abra la cubierta superior de la impresora y siga las instrucciones que se explican a continuación. Para obtener más información sobre la manera de reemplazar los cartuchos de impresión, consulte la [página 29](#page-35-0).

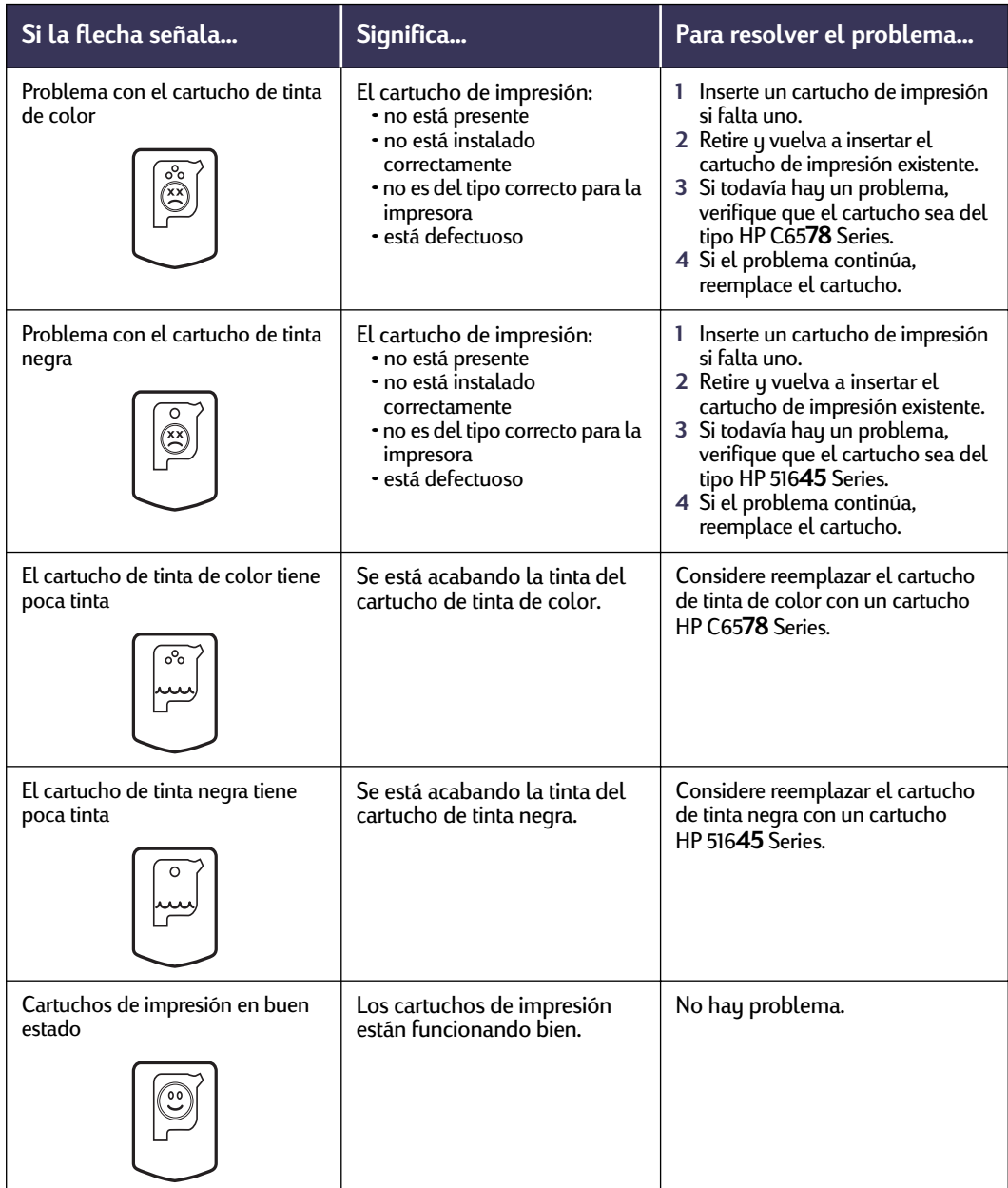

### <span id="page-35-0"></span>**Reemplazo de los cartuchos de impresión**

**Nota:** Al comprar cartuchos de reemplazo, verifique con mucha atención los números de pieza. Los números de los cartuchos de impresión para su impresora son:

- Negro HP 516**45** Series
- Tricolor HP C65**78** Series

**Nota:** Cuando se acaba la tinta de un cartucho, deje el cartucho vacío en el receptáculo hasta que lo pueda reemplazar. La impresora no imprimirá si sólo un cartucho está instalado en el receptáculo.

#### **Para reemplazar un cartucho de impresión:**

- **1** Para obtener acceso al receptáculo de los cartuchos de impresión, presione el botón de encendido **para encender** la impresora.
- **2** Abra la cubierta superior. El receptáculo pasa a una posición accesible.
- **3** Levante la traba del receptáculo.
- **4** Levante el cartucho para separarlo del receptáculo y deséchelo.

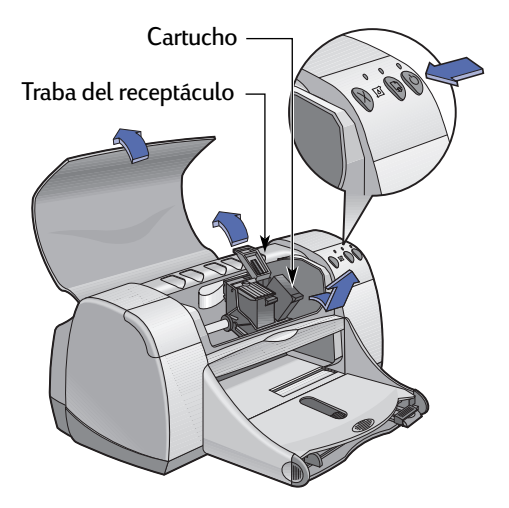

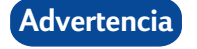

Mantenga los cartuchos de impresión fuera del alcance de los niños.
#### **3 Uso y cuidado de los cartuchos de impresión**

**5** Retire el cartucho de impresión de su paquete y quite cuidadosamente la cinta protectora de vinilo.

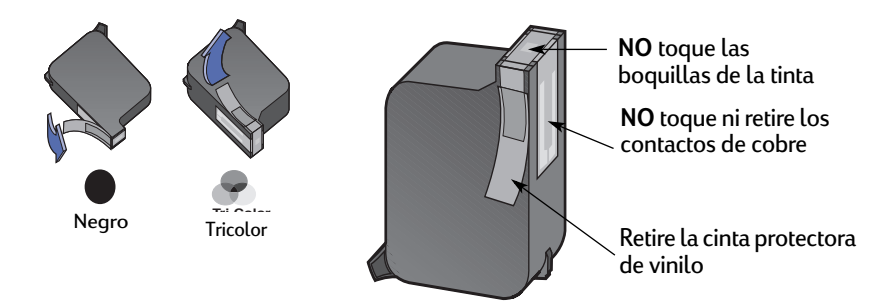

#### **NO** toque las boquillas de la tinta ni los contactos de cobre de los cartuchos de impresión. El tocar estas partes ocasionará obstrucciones, fallos de la tinta y malas conexiones eléctricas. **NO** quite las tiras de cobre; contienen contactos eléctricos necesarios para el funcionamiento de la impresora. **Advertencia**

- **6** Con presión firme, empuje el cartucho de impresión directamente hacia abajo en el receptáculo.
- <span id="page-36-1"></span>**7** Cierre la traba del receptáculo. Cuando ésta esté completamente cerrada, se escuchará un chasquido.
- **8** Coloque papel blanco corriente en la bandeja de ENTRADA.
- **9** Cierre la cubierta superior y se imprimirá una página de calibración.

<span id="page-36-0"></span>**Nota:** Cade vez que instale un nuevo cartucho de impresión, el software de la impresora imprimirá una página de calibración para comprobar la calidad de impresión. Si se encuentra en medio de un trabajo de impresión y lo detiene para cambiar el cartucho, el software esperará que se complete el trabajo antes de efectuar la prueba de calibración.

**10** Si la luz de estado de los cartuchos de impresión **submitante** sigue intermitente después de instalar el nuevo cartucho de impresión, verifique el número de pieza del cartucho y asegúrese de utilizar el correcto.

## **Almacenamiento de los cartuchos de impresión**

<span id="page-37-1"></span>Para asegurar que los cartuchos de impresión produzcan siempre una excelente calidad de impresión:

- <span id="page-37-2"></span>• Mantenga los cartuchos en sus paquetes sellados, a temperatura ambiente (15,6 – 26,6˚ C), hasta que esté listo para usarlos.
- Una vez instalados, deje los cartuchos de impresión en sus receptáculos en todo momento para evitar que se sequen o se obstruyan.
- <span id="page-37-0"></span>• Almacene los cartuchos de impresión no sellados en un recipiente hermético de plástico.
- **NO** desconecte la impresora hasta que se complete la impresión y los receptáculos de los cartuchos vuelvan a su posición de inicio al lado derecho de la impresora. Los cartuchos de impresión se secarán si no se almacenan en su posición de inicio.

**Advertencia** Utilice siempre el botón de encendido © en la parte frontal de la impresora para encender y apagarla. El uso de una regleta de conexiones, protector de sobretensión o interruptor de una toma de corriente en la pared para encender y apagar la impresora puede resultar en el fallo prematuro de la unidad.

## <span id="page-38-4"></span><span id="page-38-1"></span><span id="page-38-0"></span>**Limpieza de los cartuchos de impresión**

#### **¿Cuándo necesito limpiarlos?**

Limpie los cartuchos de impresión si en la página impresa faltan líneas o puntos, o si contiene rayas de tinta.

#### **Si faltan líneas o puntos...**

Limpie los cartuchos de impresión desde la ventana **Utilidad HP DeskJet** realizando uno de los siguientes pasos:

- <span id="page-38-5"></span>**1** Haga doble clic en el icono **Utilidad HP DeskJet** en la carpeta Utilidades del directorio principal de la unidad de disco duro.
- **2** Haga clic en el panel **Limpiar**, luego en el botón **Limpiar**. Siga las instrucciones que aparezcan en la pantalla.

**Nota:** Si se limpian los cartuchos innecesariamente se desperdiciará la tinta y se acortará su vida útil.

#### **Si ve rayas de tinta...**

Limpie los cartuchos de impresión y su receptáculo siguiendo las instrucciones que aparecen a continuación.

- **1** Haga doble clic en el icono **Utilidad HP DeskJet** en la carpeta Utilidades del directorio principal de la unidad de disco duro.
- **2** Haga clic en el panel **Limpiar**, luego en el botón **Limpiar**. Siga las instrucciones que aparezcan en la pantalla. Si esto no resuelve el problema de las rayas de tinta, siga las instrucciones "Limpieza manual de los cartuchos de impresión" en la página siguiente.

Tenga cuidado para no mancharse las manos o la ropa con tinta. Precaución

<span id="page-38-3"></span><span id="page-38-2"></span>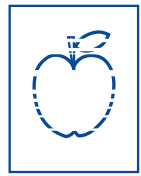

 **32**

#### **Limpieza manual de los cartuchos de impresión y su receptáculo**

<span id="page-39-2"></span><span id="page-39-0"></span>Para limpiar los cartuchos de impresión y su receptáculo, necesitará agua destilada o embotellada y palillos de algodón u otro material absorbente libre de pelusa que no se adhiera a los cartuchos.

#### **Limpieza manual de los cartuchos de impresión**

- **1** Presione el botón de encendido para encender la impresora y levante la cubierta superior.
- **2** Después de que el cartucho pase a una posición accesible, desconecte el cable de alimentación de la parte posterior de la impresora.

#### **Advertencia**

Mantenga los cartuchos de impresión nuevos y usados fuera del alcance de los niños.

**3** Retire los cartuchos de impresión y colóquelos sobre una hoja de papel con las boquillas de la tinta hacia arriba.

#### Precaución

**NO** toque las boquillas de la tinta ni los contactos de cobre de los cartuchos de impresión. El tocar estas partes ocasionará obstrucciones, fallos de la tinta y malas conexiones eléctricas. **NO** quite las tiras de cobre; contienen contactos eléctricos necesarios para el funcionamiento de la impresora.

- **4** Moje un palillo de algodón limpio en agua destilada y exprima cualquier exceso de agua que tenga.
- <span id="page-39-1"></span>**5** Limpie la **parte frontal** y los **bordes** del cartucho de impresión como se muestra. **NO** toque la placa de las boquillas.
- **6** Inspeccione el cartucho para ver si hay fibras en la parte frontal y los bordes. Si todavía hay fibras, repita el proceso de limpieza.

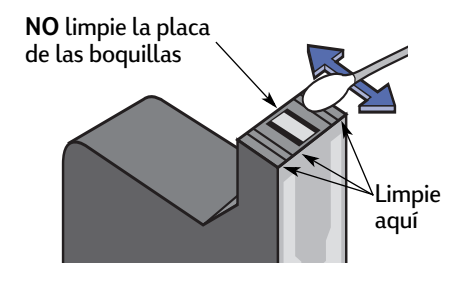

**7** Repita el proceso de limpieza para el otro cartucho de impresión.

Precaución

Después de retirar los cartuchos, no los deje fuera de la impresora más de 30 minutos.

#### **3 Uso y cuidado de los cartuchos de impresión**

#### **Limpieza manual del receptáculo de los cartuchos**

- **1** Usando palillos limpios humedecidos, limpie la parte inferior de cada costado del receptáculo.
- **2** Repita hasta que no quede ningún residuo en un palillo limpio.
- **3** Vuelva a insertar los cartuchos de impresión y cierre la cubierta superior de la impresora.
- **4** Coloque papel en la bandeja de ENTRADA.
- <span id="page-40-1"></span>**5** Vuelva a conectar el cable de alimentación en la parte posterior de la impresora.

<span id="page-40-0"></span>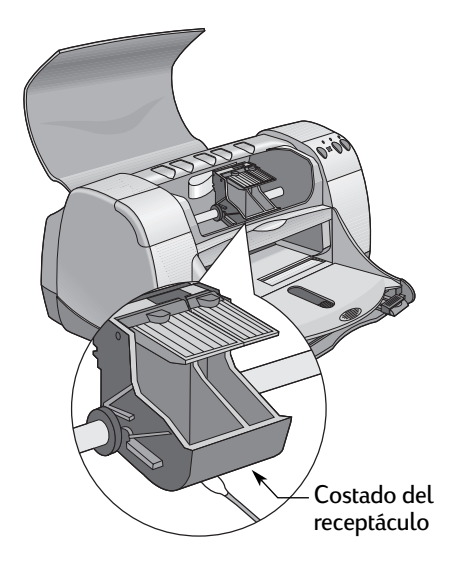

**6** Imprima una página de prueba. Haga doble clic en el icono **Utilidad HP DeskJet** en la carpeta Utilidades del directorio principal de la unidad de disco duro. Haga clic en el panel **Prueba**, luego en el botón **Prueba**.

**Nota:** Si todavía hay rayas de tinta, repita el procedimiento hasta que la página impresa salga limpia. Encontrará sugerencias adicionales para el mantenimiento de la impresora en: **http://www.hp.com/cposupport/es/**

### **Daños ocasionados por rellenar los cartuchos**

<span id="page-41-1"></span><span id="page-41-0"></span>Para obtener el rendimiento óptimo de la impresora, Hewlett-Packard recomienda utilizar sólo suministros HP genuinos en las impresoras de inyección de tinta HP, incluyendo los cartuchos de impresión genuinos de HP, llenados en la fábrica.

Los daños que se produzcan como resultado de modificar o rellenar los cartuchos de impresión HP quedan específicamente excluidos de las garantías de las impresoras HP.

**Nota:** Al comprar cartuchos de reemplazo, verifique con mucha atención los números de pieza. Los números de cartuchos de impresión para su impresora son:

- Negro HP 516**45** Series
- Tricolor HP C65**78** Series

## **Sugerencias para la resolución de problemas**

<span id="page-42-1"></span>Puede sentirse frustrado cuando algo falla, pero en las páginas siguientes encontrará sugerencias para ayudarle a determinar cuál es el problema y cómo resolverlo.

Asegúrese de que todos los cables estén firmemente conectados. Asegúrese de usar el cable correcto según el sistema operativo que utilice. Verifique si su pregunta es similar a las que se enumeran a continuación y siga las instrucciones de la sección correspondiente:

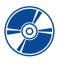

 $\epsilon \rightarrow 0$  El software de la impresora no se instala. ¿Qué pasa? Vea las páginas [36](#page-42-0)[–37](#page-43-0).

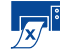

**E**<sub>X/</sub><sup>||</sup>| Por qué no se imprime nada? Vea las páginas [38](#page-44-0)[–40](#page-46-0).

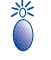

¿Qué significan las luces intermitentes? Vea la página [41](#page-47-0).

¿Hay un problema con el material impreso? Vea las páginas [42](#page-48-0)[–45](#page-51-0).

<span id="page-42-0"></span>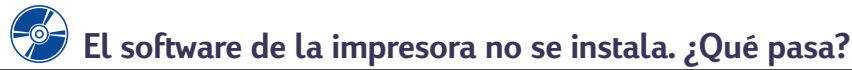

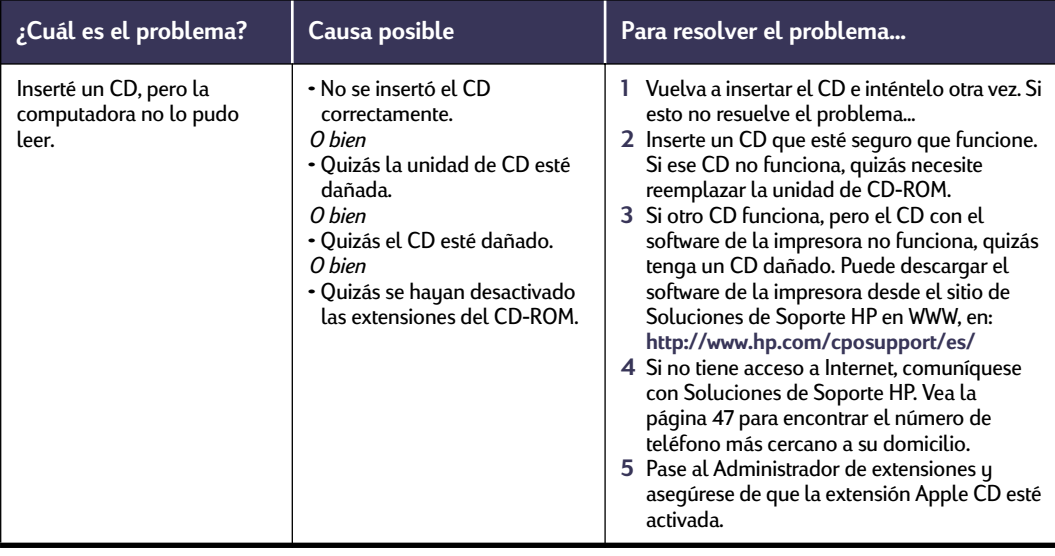

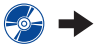

<span id="page-43-0"></span>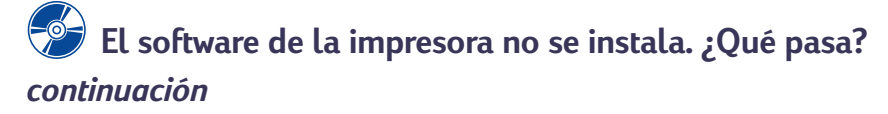

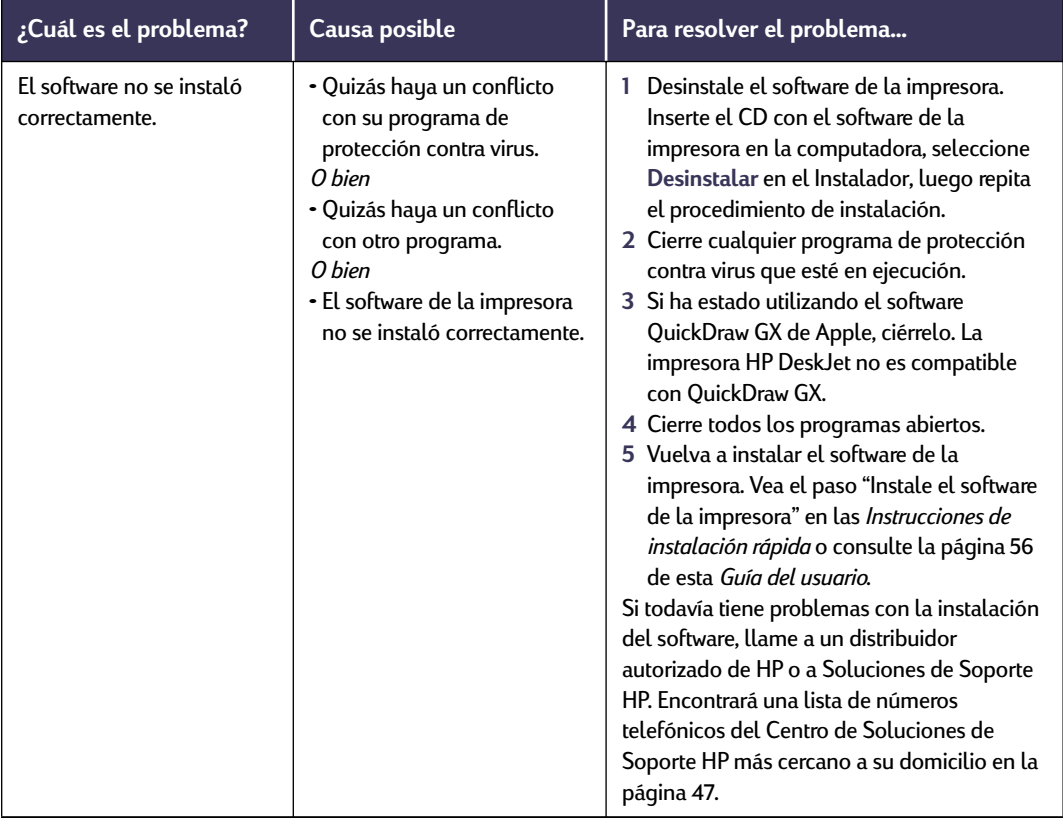

<span id="page-44-4"></span><span id="page-44-3"></span><span id="page-44-2"></span><span id="page-44-1"></span>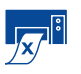

# **¿Por qué la impresora no imprime nada?**

<span id="page-44-0"></span>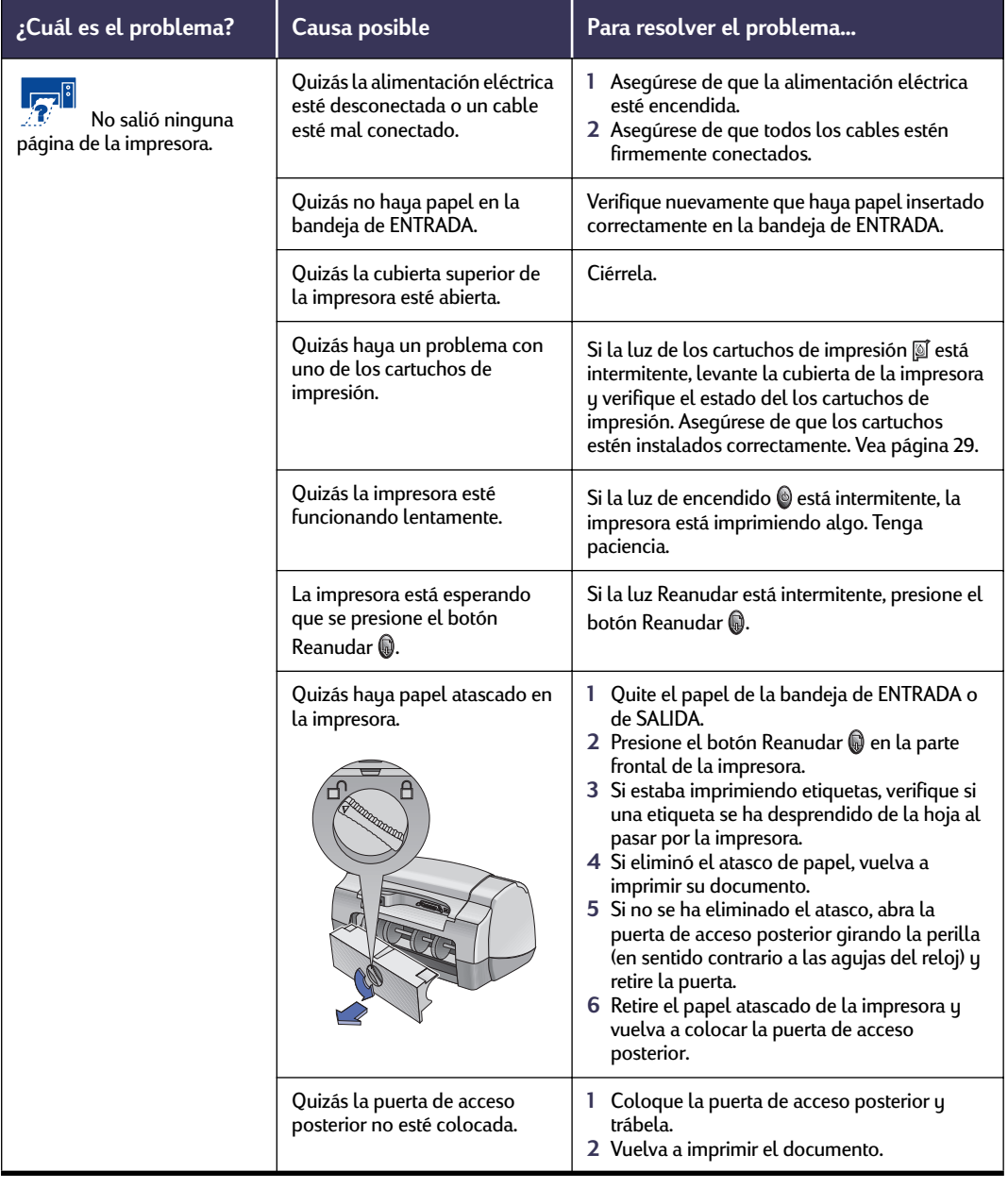

<span id="page-44-5"></span>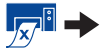

<span id="page-45-1"></span>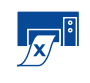

# <span id="page-45-0"></span>**¿Por qué la impresora no imprime nada?** *continuación*

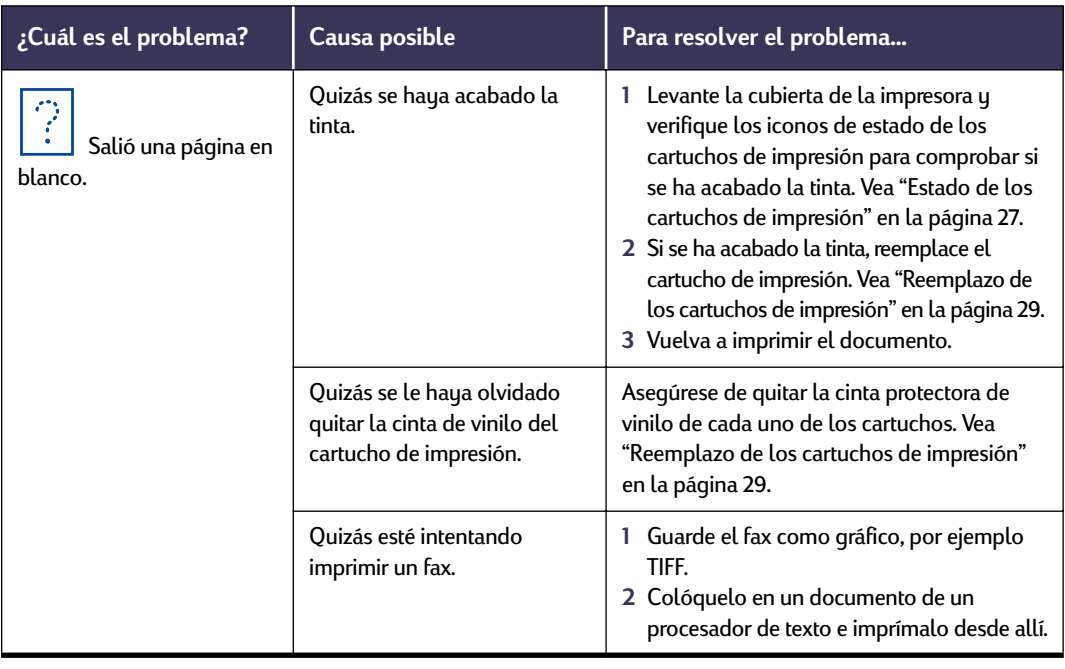

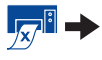

<span id="page-46-3"></span><span id="page-46-2"></span><span id="page-46-0"></span>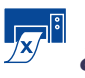

# **¿Por qué la impresora no imprime nada?** *continuación*

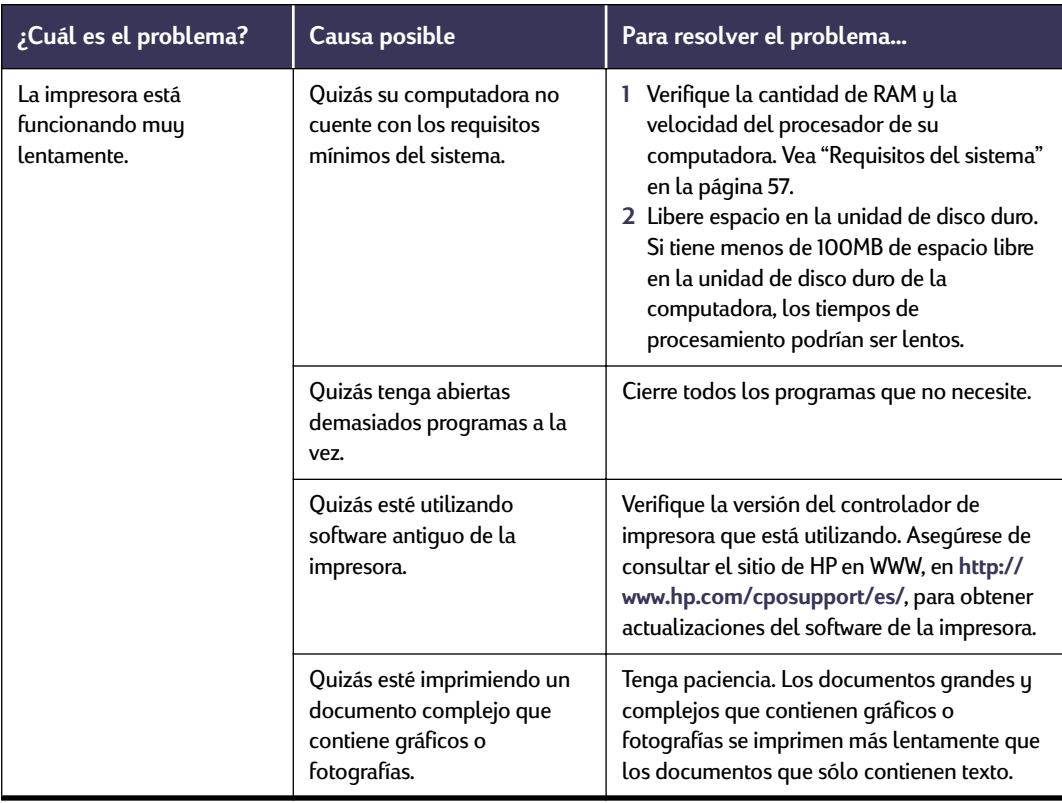

<span id="page-46-1"></span>

# <span id="page-47-8"></span><span id="page-47-4"></span><span id="page-47-3"></span><span id="page-47-2"></span><span id="page-47-1"></span>**¿Qué significan las luces intermitentes?**

<span id="page-47-6"></span><span id="page-47-0"></span>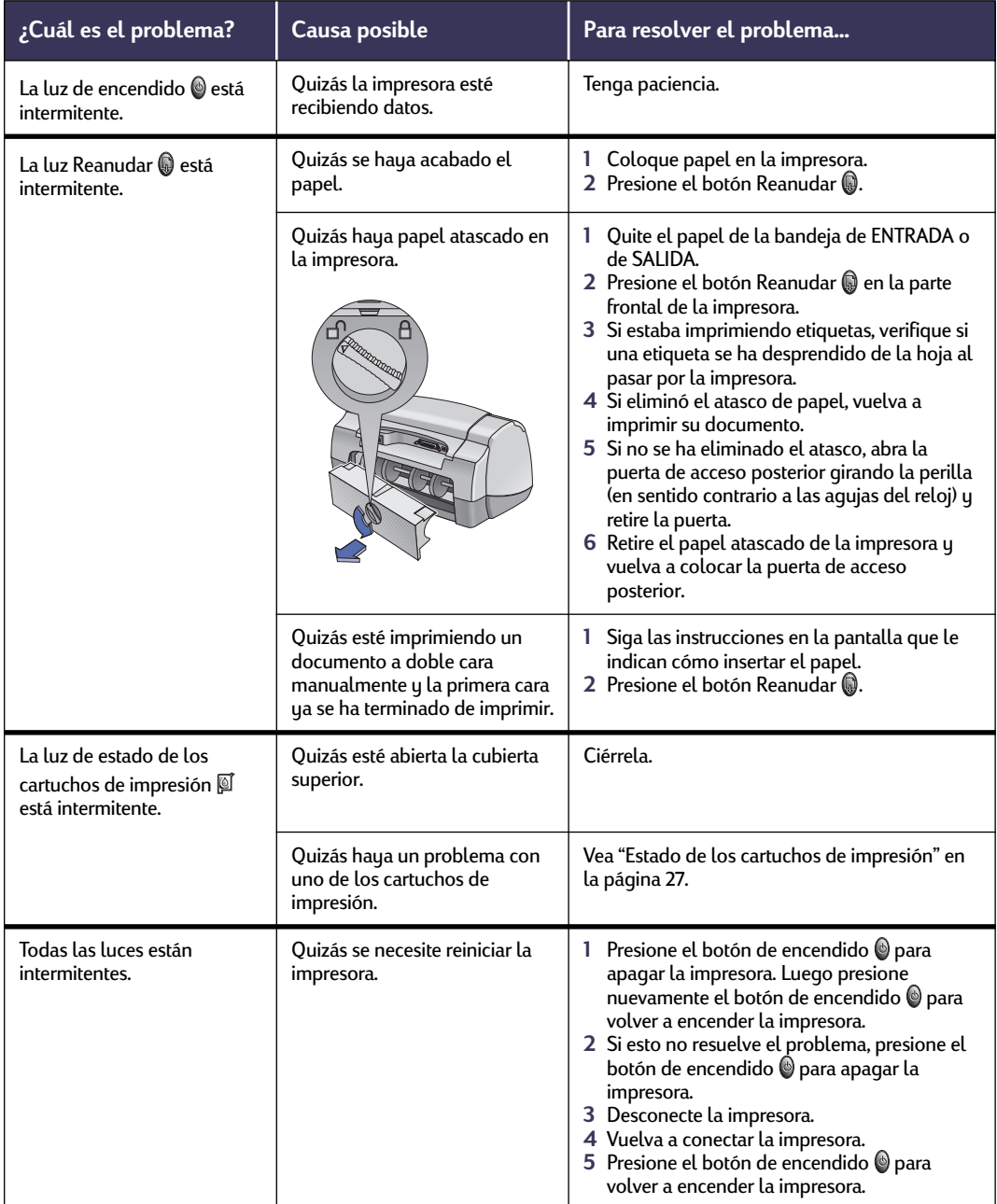

<span id="page-47-7"></span><span id="page-47-5"></span>

<span id="page-48-1"></span>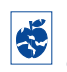

# **¿Hay un problema con el material impreso?**

<span id="page-48-0"></span>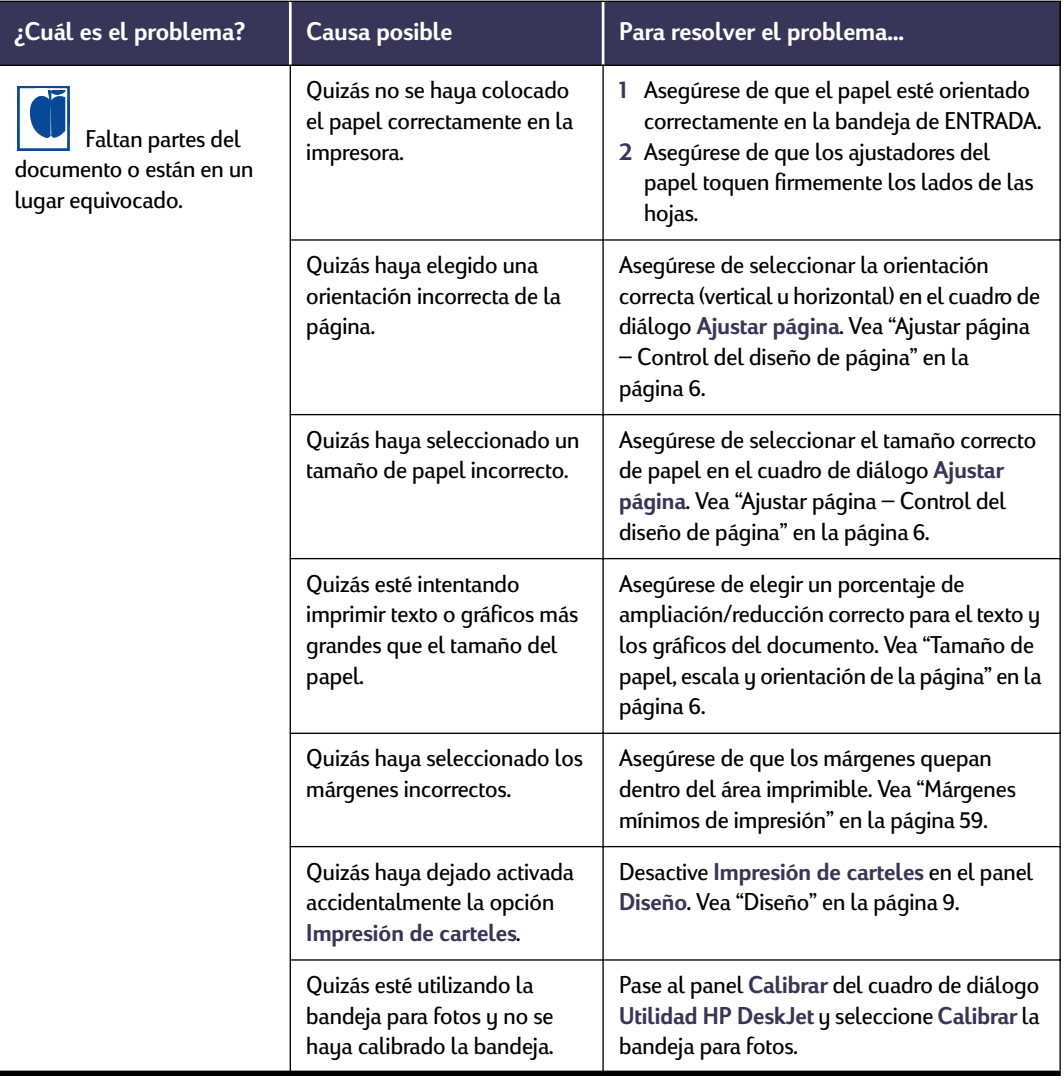

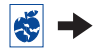

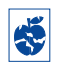

# <span id="page-49-2"></span><span id="page-49-1"></span><span id="page-49-0"></span>**¿Hay un problema con el material impreso?** *continuación*

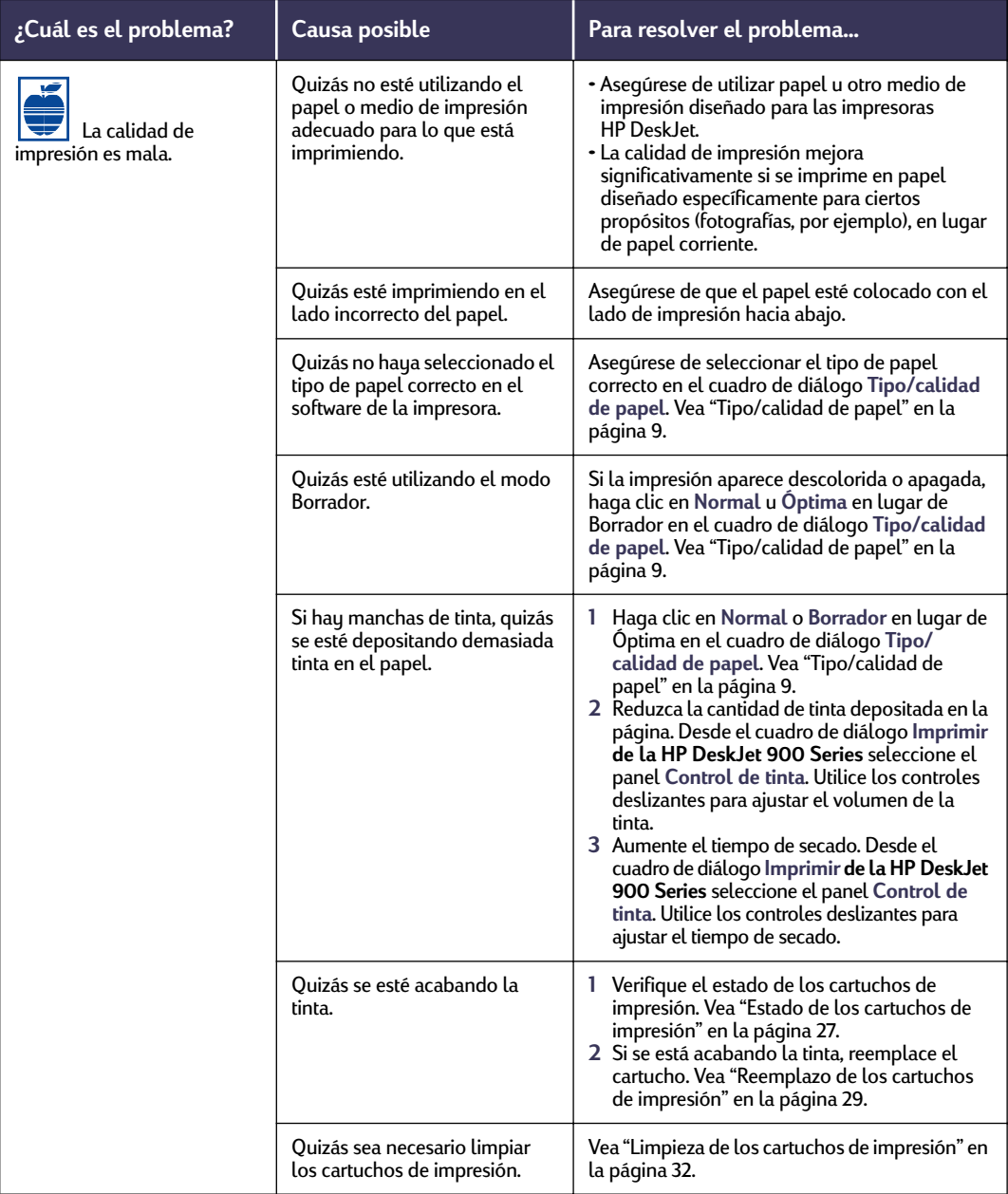

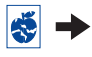

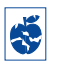

# **¿Hay un problema con el material impreso?** *continuación*

<span id="page-50-0"></span>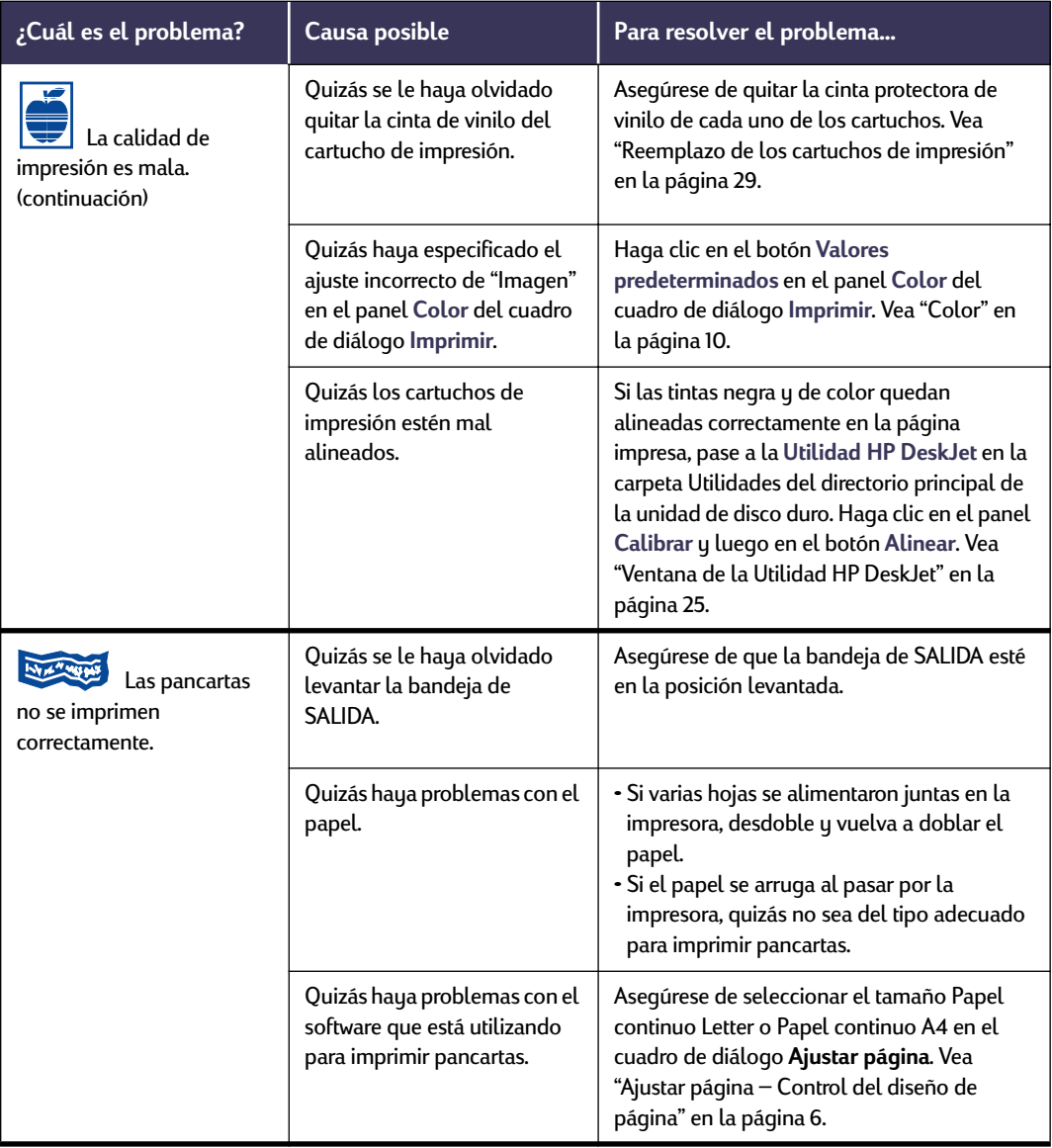

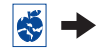

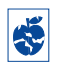

# <span id="page-51-2"></span>**¿Hay un problema con el material impreso?** *continuación*

<span id="page-51-0"></span>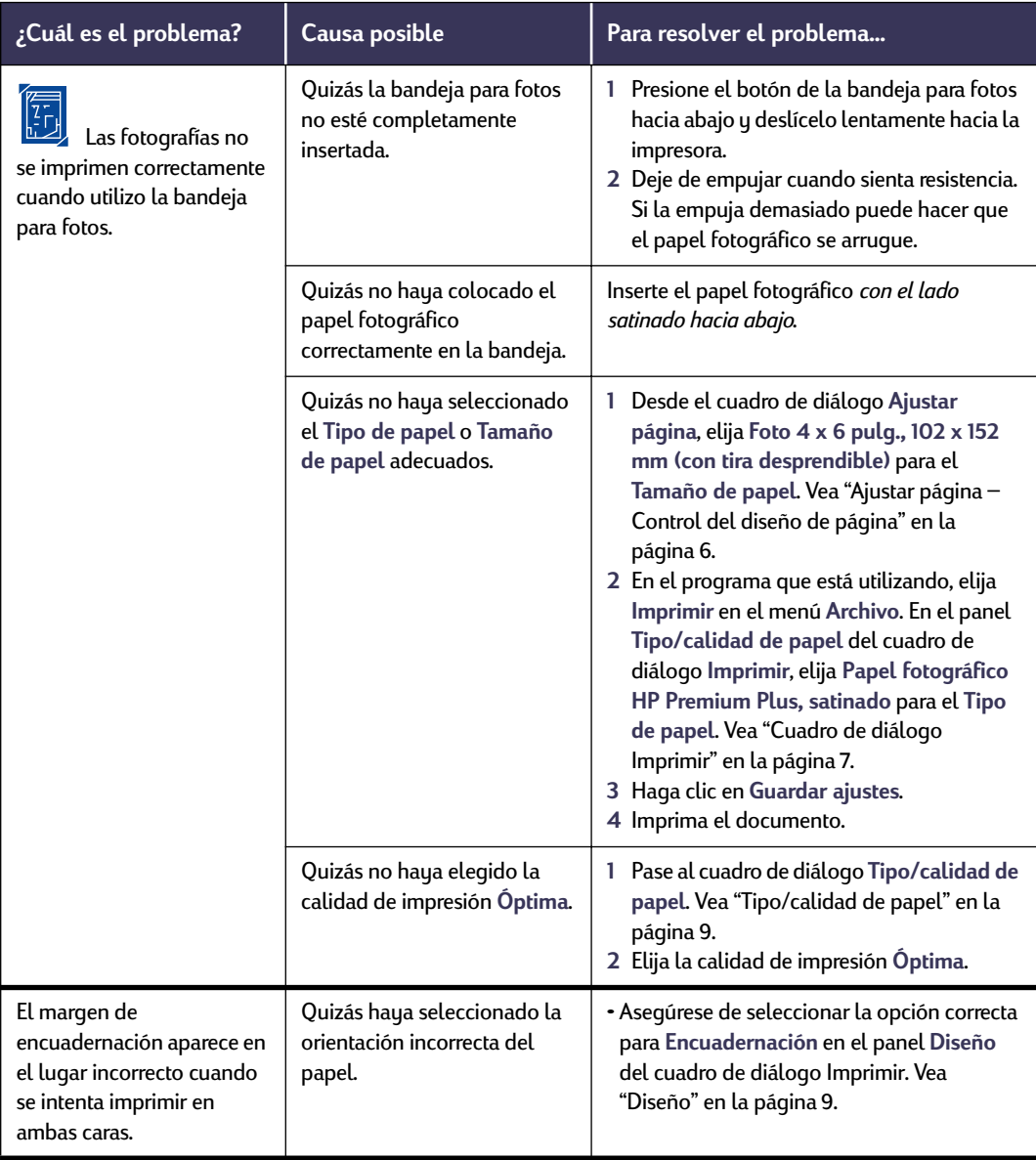

<span id="page-51-1"></span>

<span id="page-52-2"></span>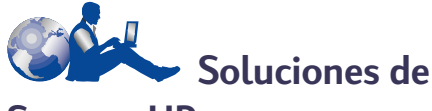

# **Soporte HP**

Las impresoras HP DeskJet definen la norma en cuanto a calidad y fiabilidad, de modo que puede estar tranquilo, su elección ha sido excelente. Sin embargo, en caso de que necesite ayuda, tiene a su disposición las Soluciones de Soporte HP para proporcionarle consejos de expertos sobre el uso de la impresora HP o para contestar preguntas específicas sobre el problema que tenga. Ya sea "en línea" o por teléfono, encontrará la asistencia que necesite y la encontrará rápidamente.

<span id="page-52-0"></span>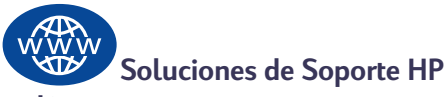

#### **en línea**

¡Encuentre la solución rápida con el ratón! **Soluciones de Soporte HP en línea** es un excelente lugar para obtener respuestas a sus preguntas sobre productos HP. Obtendrá acceso instantáneamente a toda clase de información, desde sugerencias útiles para imprimir hasta las actualizaciones más recientes de productos y software, disponible las 24 horas al día, siete días a la semana, sin costo alguno.

Si tiene un módem conectado a su computadora y se suscribe a un servicio en línea o tiene acceso directo a Internet, puede obtener una amplia variedad de información sobre su impresora en los siguientes sitios en WWW:

#### **Alemán:**

http://www.hp.com/cposupport/de/

#### **Español:**

http://www.hp.com/cposupport/es/

#### **Francés:**

http://www.hp.com/cposupport/fr

#### **Inglés:**

http://www.hp.com/support/home\_products

#### **Japonés:**

http://www.jpn.hp.com/CPO\_TC/eschome.htm

#### **Portugués:**

http://www.hp.com/cposupport/pt/

<span id="page-52-1"></span>Desde el sitio de Soluciones de Soporte HP en línea, puede vincularse con **Soluciones de Soporte HP mediante foros de usuarios** y **Soluciones de Soporte HP por correo electrónico**.

#### **Soluciones de Soporte HP mediante foros de usuarios**

Son fáciles de usar. Son informativos. Consulte nuestros foros de usuarios en línea. Simplemente revise los mensajes existentes dejados por otros usuarios de HP para buscar respuestas a sus preguntas. También puede enviar preguntas al foro y consultarlo más tarde para obtener ideas y sugerencias de usuarios expertos y operadores de sistemas.

#### **Soluciones de Soporte HP por coreo electrónico**

Conéctese con HP mediante correo electrónico y reciba una respuesta personal de un técnico de servicio de HP. Normalmente se proporcionan respuestas dentro de las 24 horas (excluyendo días festivos). Es una excelente opción para las preguntas no urgentes.

#### **Consejos telefónicos para los clientes de HP (EE. UU. solamente)**

Si desea escuchar soluciones sencillas y rápidas para contestar preguntas comunes relacionadas con las impresoras HP DeskJet, llame gratis a nuestra línea de asistencia automatizada, al (877) 283-4684.

#### **46**

#### **Software de la impresora**

El software de la impresora (también conocido como controlador de impresora) permite que la impresora se comunique con la computadora. HP ofrece varias opciones para obtener el software de la impresora y actualizaciones:

- Descargue el software de la impresora desde el sitio en WWW **Soluciones de Soporte HP en línea**. Encontrará una lista de las direcciones de HP en WWW en ["Soluciones de Soporte HP en](#page-52-0)  [línea" en la página 46.](#page-52-0)
- Si se encuentra en EE. UU. y necesita una actualización del software de la impresora, puede descargarla desde: **http://www.hp.com/cposupport/es/**. Si no tiene acceso al sitio en WWW, llame al (661) 257- 5565. Para las actualizaciones del software se le cobra únicamente el costo de los CD o los disquetes y del envío.
- Si se encuentra fuera de los EE. UU. y no puede descargar el controlador desde **Soluciones de Soporte HP en línea** (vea [página 46\)](#page-52-0), llame al **Centro de Soluciones de Soporte HP**  [\(página 47](#page-53-0)) más cercano a su domicilio.

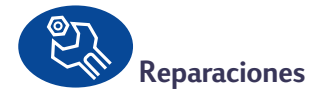

Si en alguna ocasión su impresora necesita reparación, simplemente llame al **Centro de Soluciones de Soporte HP**. Un técnico de servicio diagnosticará el problema y coordinará el proceso de reparación. Este servicio es gratuito durante el período de la garantía limitada de la impresora. Después, las reparaciones se cobran de acuerdo a los materiales y la mano de obra requeridos.

<span id="page-53-1"></span><span id="page-53-0"></span>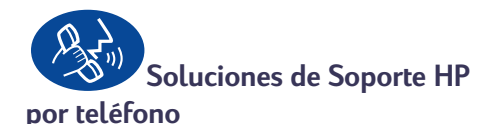

Dentro de los 90 días de adquisición de la impresora, el soporte telefónico es gratuito. Sin embargo, si la llamada es de larga distancia, se aplicarán las tarifas normales de larga distancia. Antes de llamar, asegúrese de:

- **1** Haber consultado las *Instrucciones de instalación rápida* y esta *Guía del usuario* para obtener consejos sobre la instalación y la resolución de problemas.
- **2** Haber consultado **Soluciones de Soporte HP en línea** (vea [página 46\)](#page-52-0) para obtener ayuda sobre el producto.
- **3** Si se encuentra en EE. UU., llame para obtener **Consejos telefónicos de Soluciones de Soporte HP**, nuestra línea gratuita de asistencia, al (877) 283-4684, mediante la cual podrá encontrar soluciones rápidas y sencillas a las preguntas más comunes relacionadas con las impresoras HP DeskJet.
- **4** Si no puede resolver el problema mediante los métodos anteriores, llame a un técnico de servicio de HP mientras se encuentra delante de la computadora y la impresora. Antes de llamar, asegúrese de tener a mano la siguiente información:
	- El número de serie de la impresora (vea la etiqueta en la parte posterior).
	- El número de modelo de la impresora (vea la etiqueta en la parte frontal).

\_\_\_\_\_\_\_\_\_\_\_\_\_\_\_\_\_\_\_\_\_\_\_\_\_\_\_\_\_\_\_

\_\_\_\_\_\_\_\_\_\_\_\_\_\_\_\_\_\_\_\_\_\_\_\_\_\_\_\_\_\_\_

\_\_\_\_\_\_\_\_\_\_\_\_\_\_\_\_\_\_\_\_\_\_\_\_\_\_\_\_\_\_\_

- El modelo de la computadora.
- La versión del software de la impresora y del programa que esté utilizando (si corresponde).

\_\_\_\_\_\_\_\_\_\_\_\_\_\_\_\_\_\_\_\_\_\_\_\_\_\_\_\_\_\_\_

¡De esta manera podremos ayudarle con sus preguntas inmediatamente!

Para obtener el número telefónico del **Centro de Soluciones de Soporte HP** correspondiente a su país consulte la lista siguiente:

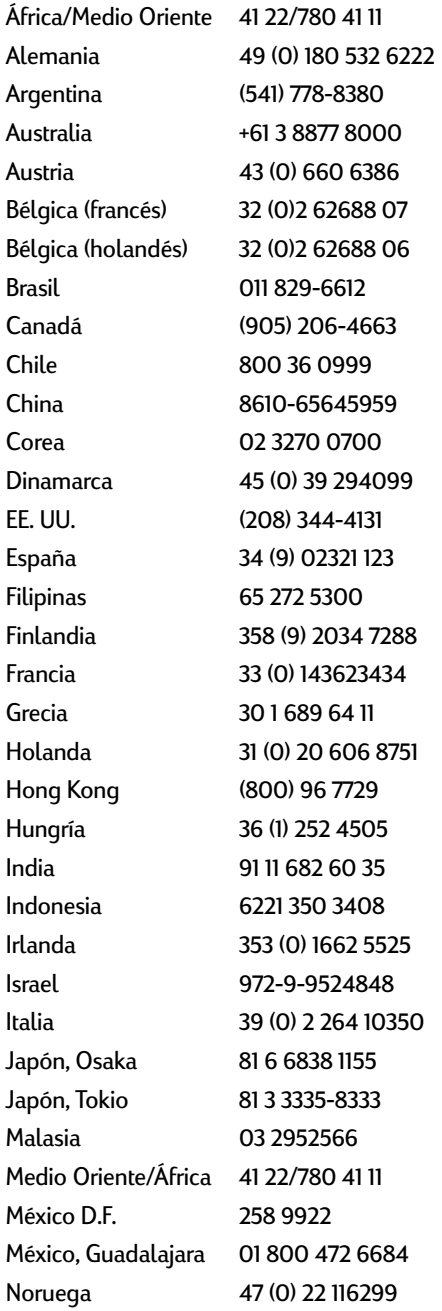

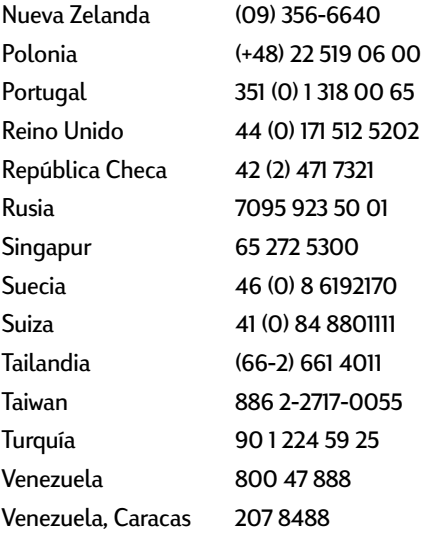

#### **Después del período de soporte telefónico gratuito**

Siempre puede obtener ayuda de HP, pagando una tarifa. Los precios están sujetos a cambio sin previo aviso. ¡La ayuda mediante **Soluciones de Soporte HP en línea** (vea [página 46](#page-52-0)) en Internet es siempre gratuita!

- Para preguntas rápidas en EE. UU. solamente, llame al (900) 555-1500. Se cobra US \$2,50 por minuto, a partir del momento en que se comunica con el técnico.
- Para llamadas en Canadá, o en EE. UU. que pueden durar más de diez minutos, llame al (800) 999-1148. Se cobra US \$25 por llamada, pagaderos mediante Visa o MasterCard.
- Si durante la llamada telefónica se determina que su impresora necesita reparación y la Garantía Limitada de la impresora está vigente (consulte [página 61,](#page-67-0) Impresora), no se le cobrará el servicio de soporte telefónico. Sin embargo, en los países en que los números gratuitos citados anteriormente no estén disponibles, es posible que se apliquen las tarifas normales de larga distancia.

#### <span id="page-55-1"></span>**Opciones de garantía extendida**

<span id="page-55-0"></span>Si desea extender la cobertura más allá del año que ofrece el fabricante, tiene las siguientes opciones:

- Consulte con el distribuidor para obtener una cobertura extendida.
- Si su distribuidor de HP no ofrece contratos de servicio, llame directamente a HP y pregunte por nuestros contratos de servicio. En los Estados Unidos llame al (800) 446-0522; en Canadá llame al (800) 268-1221. Para obtener contratos de servicio fuera de los Estados Unidos y Canadá, comuníquese con la oficina de ventas de HP más cercana a su domicilio.

# <span id="page-56-2"></span><span id="page-56-0"></span>**5 Suministros y accesorios**

## <span id="page-56-3"></span>**Suministros para la impresora**

<span id="page-56-1"></span>Para obtener información sobre pedidos, vea [página 52.](#page-58-0)

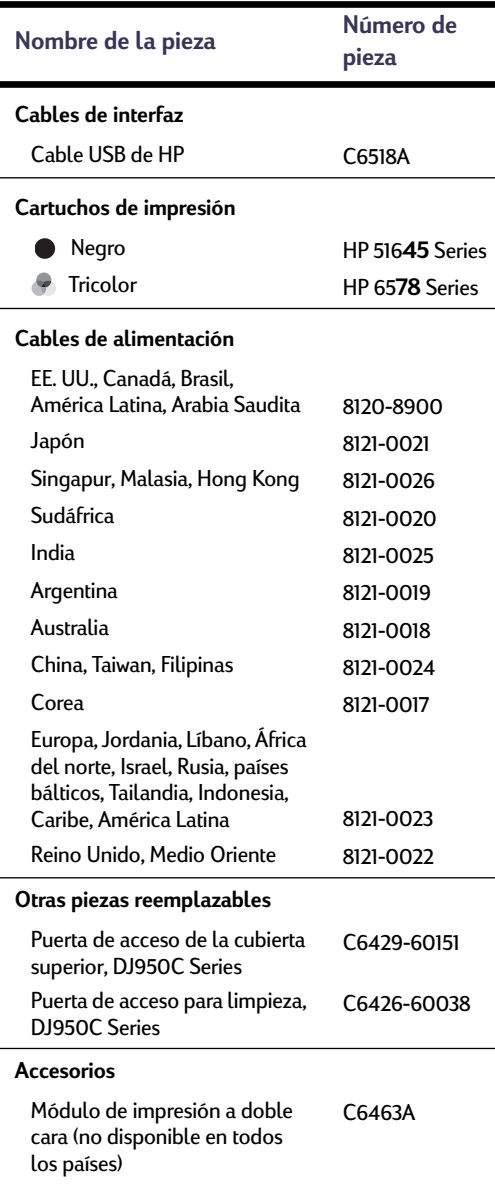

## <span id="page-56-6"></span><span id="page-56-4"></span>**Instrucciones de instalación rápida y Guía del usuario para Macintosh**

La mayoría de la documentación para las impresoras HP está disponible para ver e imprimir en **http://www.hp.com/support/ home\_products**.

<span id="page-56-5"></span>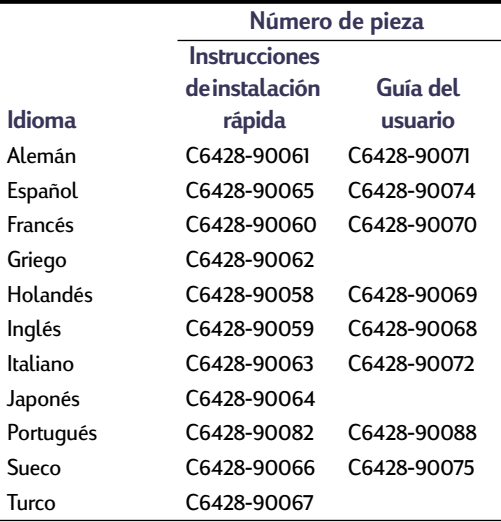

### <span id="page-57-4"></span><span id="page-57-1"></span>**Papel y otros medios de impresión**

<span id="page-57-2"></span>La disponibilidad de medios especiales varía según el país.

<span id="page-57-3"></span><span id="page-57-0"></span>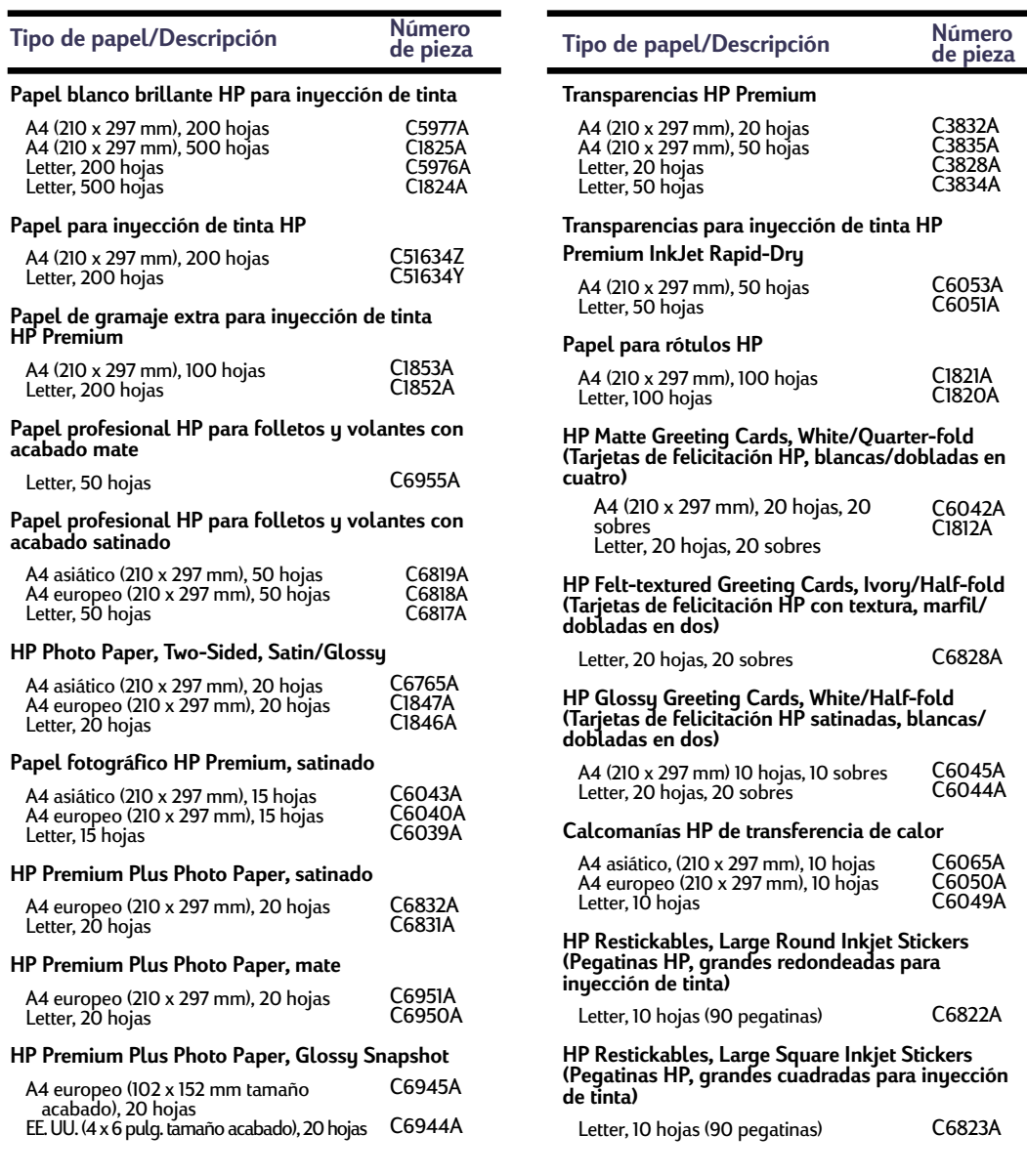

**Nota:** Para averiguar qué papeles reciclados se recomiendan para su impresora, comuníquese con la oficina de ventas de HP más cercana a su domicilio y pregunte por la HP InkJet Printer Family Paper Specifications Guide (Guía de especificaciones de papel para impresoras de inyección de tinta HP), número de pieza HP 5961-0920.

#### **5 Suministros y accesorios**

### <span id="page-58-0"></span>**Información sobre pedidos**

Para pedir suministros o accesorios, llame al distribuidor local de productos de HP o llame a HP DIRECT, a los números indicados a continuación, para un servicio de envío rápido.

En EE. UU., puede comprar suministros y accesorios directamente de HP en **www.hpshopping.com**, o bien, llame al centro de compras HP al 1-888-999-4747.

- **Alemania:** 07031-145444 Fax: 07031-141395 Hewlett-Packard GmbH, HP Express Support Ersatzteil-Verkauf, Herrenberger Str. 130 71034 BÖBLINGEN
- **Argentina:** (54 1) 787-7100 Fax: (54 1) 787-7213 Hewlett-Packard Argentina, Montañeses 2150 1428 Buenos Aires, Argentina
- **Australia/Nueva Zelanda:** (03) 895-2895 China Resources Bldg. 26 Harbour Road Wanchai, Hong Kong
- **Austria Área sudeste:** (43-0222) 25 000, ext. 755 Fax: (43-0222) 25 000, ext. 610 Hewlett-Packard Ges.m.b.H. Ersattzteilverkauf Lieblg. 1 A-1222 Wien
- **Bélgica:** 02/778 3092 (ó 3090, 3091) Fax: 02/778 3076 Hewlett-Packard Belgium SA/NV 100 bd. de la Woluwe/Woluwedal 1200 BRUXELLES
- **Brasil:** Centro de Informacoes HP Grande São Paulo: 822-5565 Demais Localidades: 0800-157751 Fax: (011) 829-7116 Centro de Informacoes HP Hewlett Packard Brasil S.A. Caixa Postal 134, Rua Clodomiro Amazonas, 258 CEP 04534-011, São Paulo - SP
- **Canadá:** (800) 387-3154, (905) 206-4725 Fax: (905) 206-3485/-3739 Hewlett-Packard (Canada) Ltd. 5150 Spectrum Way Mississauga, Ontario L4W 5G1 **Toronto:** (416) 671-8383
- <span id="page-58-2"></span><span id="page-58-1"></span>• **Chile:** (56 2) 203-3233 Fax: (56 2) 203-3234 Hewlett-Packard de Chile SA Av. Andrés Bello 2777, Oficina 1302 Los Condes, Santiago, Chile
- **Dinamarca:** 45 99 14 29 Fax: 42 81 58 10 Hewlett-Packard A/S Kongevejen 25, 3460 BIRKEROD
- **España:** 1 6 31 14 81 Fax: 1 6 31 12 74 Hewlett-Packard Española S.A. Departamento de Venta de Piezas Ctra N-VI, Km. 16,500 28230 LAS ROZAS, Madrid
- **Estados Unidos:** (800) 227-8164
- **Finlandia:** (90) 8872 2397 Fax: (90) 8872 2620 Hewlett-Packard Oy Varaosamyynti, Piispankalliontie 17 02200 ESPOO
- **Francia:** (1) 40 85 71 12 Fax: (1) 47 98 26 08 EuroParts 77 101 avenue du Vieux Chemin de Saint-Denis 92625 GENNEVILLIERS
- **Holanda:** 0 33 450 1808 Fax: 0 33 456 0891 Hewlett-Packard Nederland B. V. Parts Direct Service Basicweg 10 3821 BR AMERSFOORT
- **Italia:** 02/9212.2336/2475 Fax: 02/92101757 Hewlett-Packard Italiana S. P. A. Ufficio Parti di ricambio Via G. Di Vittorio, 9 20063 Cernusco s/N (MI)
- **Japón:** (03) 3335-8333 Hewlett-Packard Japan Ltd. 29-21 Takaido-Higashi 3-chone, sugninami-ku Tokyo 168-8585
- **México:** (52 5) 258-4600 Fax: (54 1) 258-4362 Hewlett-Packard de México, S.A. de C.V Prolongación Reforma #470 Colonia Lomas de Santa Fe, C.P. 01210 México, D.F.

#### **5 Suministros y accesorios**

- 
- **Noruega:** 22735926 Fax: 22735611 Hewlett-Packard Norge A/S, Express Support Drammensveien 169-171 0212 Oslo
- **Reino Unido:** +44 1765 690061 Fax: +44 1765 690731 Express Terminals, 47 Allhallowgate Ripon, North Yorkshire
- $+44$  181 568 7100 Fax: +44 181 568 7044 Parts First, Riverside Works Isleworth, Middlesex, TW7 7BY
- $+441734521587$ Fax: +44 1734 521712 Westcoast, 28-30 Richfield Avenue Reading, Berkshire, RG1 8BJ
- **Sede para América Latina:** (305) 267-4220 Fax: (305) 267-4247 5200 Blue Lagoon Drive, Suite 950 Miami, FL 33126
- **Suecia:** 8-4442239 Fax: 8-4442116 Hewlett-Packard Sverige AB Skalholtsgatan 9, Box 19 164 93 KISTA
- **Suiza:** 056/279 286 Fax: 056/279 280 Elbatex Datentechnik AG Schwimmbadstrasse 45, 5430 WETTINGEN
- **Sucursal de ventas internacionales:** (41) 22 780 4111 Fax: (41) 22 780-4770 Hewlett-Packard S. A., ISB 39, rue de Veyrot 1217 MEYRIN 1 GENEVE - SUISSE
- **Venezuela:** (58 2) 239-4244/4133 Fax: (58 2) 207-8014 Hewlett-Packard de Venezuela C.A. Tercera Transversal de Los Ruices Norte Edificio Segre, Caracas 1071, Venezuela Apartado Postal 50933, Caracas 1050

#### **En otras partes del mundo**

• **Hewlett-Packard Company** Intercontinental Headquarters, 3495 Deer Creek Road, Palo Alto, CA 94304, U.S.A.

# **A Instrucciones de instalación**

## **Con una conexión USB**

Puede conectar la HP DeskJet 900 Series directamente a la computadora mediante un cable USB si la computadora es compatible con USB (bus serie universal). Antes de conectar la impresora a la computadora, asegúrese de que su configuración cumpla con los siguientes requisitos:

- La computadora debe ser compatible con USB
- Necesitará un cable de interfaz que cumpla con los requisitos de USB, tal como la pieza HP número C6518A
- La computadora debe estar encendida y ejecutando MacOS 8.1 o superior
- **1** Conecte el cable de alimentación

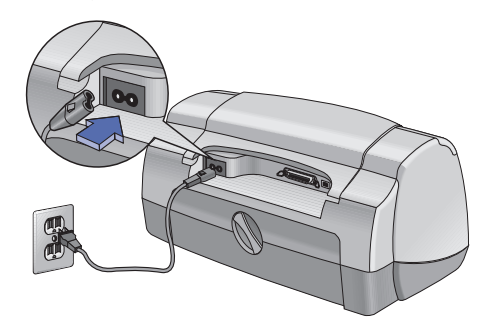

**2** Coloque papel blanco en la impresora

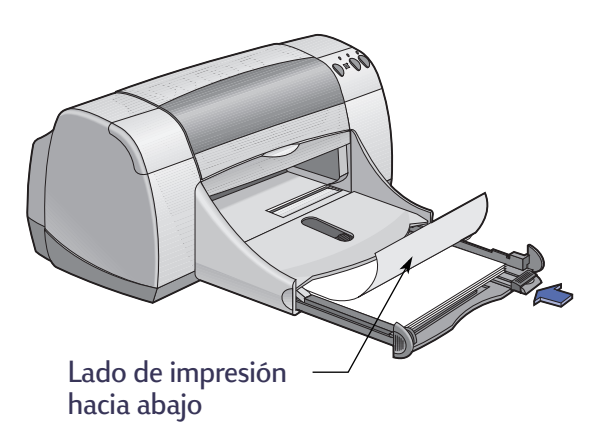

- **3** Inserte los cartuchos de impresión
	- **a** Presione el botón de encendido **e** para encender la impresora.
	- **b** Quite la cinta de vinilo de los cartuchos de impresión. **NO** toque ni quite la tira de cobre de los cartuchos de impresión.
	- **c** Abra la cubierta superior e inserte los cartuchos de impresión.
	- **d** Cierre la cubierta superior.

La impresora imprimirá una página de calibración.

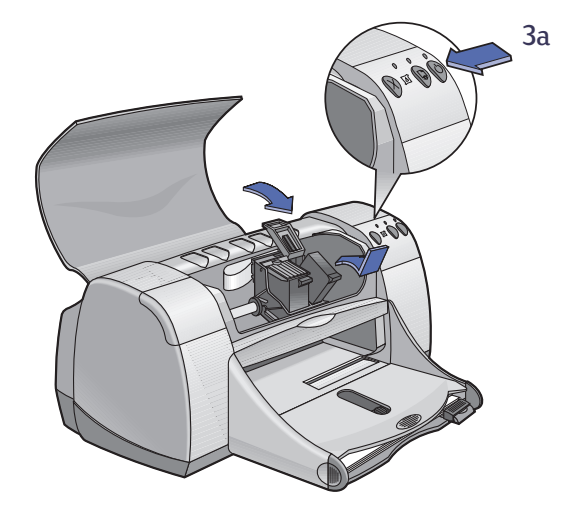

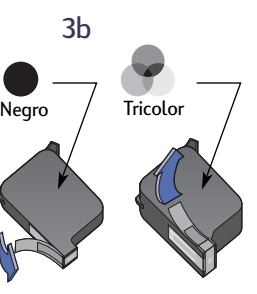

No retire la tira de cobre del cartucho de impresión.

- **4** Conecte el cable USB
	- **•** Puede conectarlo a cualquier puerto USB.
	- **•** Para hacerlo debe adquirir por separado un cable USB, tal como el cable de interfaz USB de HP (número de pieza C6518A).

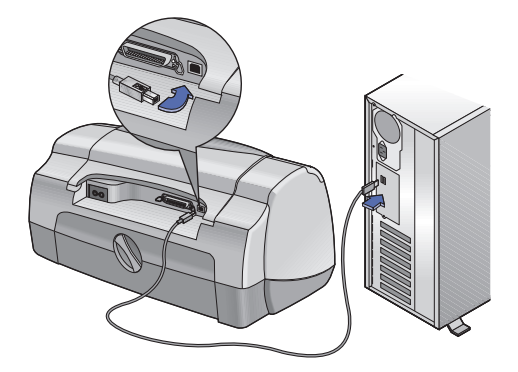

- <span id="page-62-0"></span>**5** Instale el software de la impresora
	- **a** Inserte el CD de HP con el software de la impresora en la unidad de CD-ROM.
	- **b** Haga doble clic en el icono del **Instalador HP DeskJet 900 Series**.

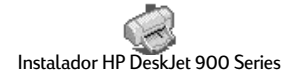

- **c** Siga las instrucciones que aparezcan en la pantalla para completar la instalación. La computadora se reiniciará cuando se finalice la instalación.
- **d** Una vez reiniciada la computadora, se abrirá el cuadro de diálogo **Utilidad HP DeskJet (Seleccionar impresora)**.

Siga las instrucciones de este cuadro de diálogo para seleccionar la impresora **DeskJet 900 Series**.

# <span id="page-63-16"></span>**B Especificaciones**

#### <span id="page-63-14"></span>**DeskJet 950C Modelo Nº C6428A DeskJet 952C Modelo Nº C6428B**

**Tecnología de impresión**

Impresión térmica por inyección de tinta

#### **Velocidad de impresión de texto negro** ✽

Borrador: 11 páginas por min.

#### **Velocidad de impresión de texto mezclado con gráficos de color** ✽

<span id="page-63-5"></span>Borrador: 8,5 páginas por min.

#### <span id="page-63-0"></span>**Resolución de texto negro TrueType™ (depende del tipo de papel)**

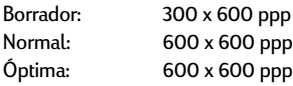

#### **Resolución de color (depende del papel)**

<span id="page-63-4"></span>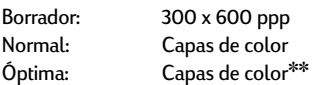

#### **Compatibilidad de software**

Conexión USB: MacOS versión 8.1 o superior

#### <span id="page-63-7"></span>**Requisitos del sistema**

<span id="page-63-3"></span><span id="page-63-2"></span><span id="page-63-1"></span>Conexión USB: Computadora PowerPC MacOS con puerto USB MacOS versión 8.1 o superior 32 MB RAM 8 MB (mínimo) de espacio disponible en el disco duro

**Ciclo de trabajo**

3000 páginas por mes

**Memoria** 4 MB RAM incorporada

#### **Botones/luces**

Botón Cancelar Luz de estado de los cartuchos de impresión Botón y luz Reanudar Botón y luz de Encendido

#### <span id="page-63-13"></span><span id="page-63-12"></span><span id="page-63-11"></span><span id="page-63-9"></span><span id="page-63-6"></span>**Interfaz de E/S**

Cable paralelo Centronics que cumple con la norma IEEE 1284, con receptáculo 1284-B Bus serie universal (USB)

#### <span id="page-63-15"></span>**Dimensiones**

440 mm de ancho x 196 mm de alto x 370 mm de profundidad 17,32 pulg. de ancho x 7,72 pulg. de alto x 14,56 pulg. de profundo

#### <span id="page-63-8"></span>**Peso**

5,94 kg sin cartuchos de impresión

#### **Condiciones ambientales de operación**

Temperatura máxima de operación: 5 a 40˚C Humedad: 5 a 80% humedad relativa sin condensación Condiciones ambientales recomendadas para una calidad óptima de impresión: 15 a 35˚C 20 a 80% de humedad relativa sin condensación Temperatura de almacenamiento: -40 a 60˚C

#### <span id="page-63-10"></span>**Consumo de electricidad**

2 vatios máximo cuando está apagada 4 vatios promedio cuando no está imprimiendo 25 vatios promedio cuando está imprimiendo

#### **Requisitos de electricidad**

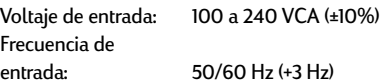

Acomoda automáticamente la gama mundial de voltajes de línea de CA y frecuencias.

#### **Emisiones de ruido declaradas en conformidad con ISO 9296**

Potencia del sonido, LWAd (1B=10dB): 5,9 B en modo normal. Presión del sonido, LpAm (posición cerca de la impresora): 46 dB en modo normal.

✽ Cifras aproximadas. La velocidad exacta varía según la configuración del sistema, el software que se utilice y la complejidad del documento.

✽✽ Está disponible también un modo de alta resolución de 2400 x 1200 ppp.

#### <span id="page-64-11"></span><span id="page-64-9"></span><span id="page-64-7"></span><span id="page-64-5"></span>**Peso de los medios de impresión**

Papel:

<span id="page-64-3"></span>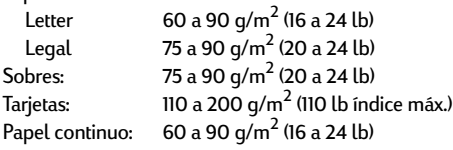

#### <span id="page-64-1"></span>**Manejo de los medios de impresión**

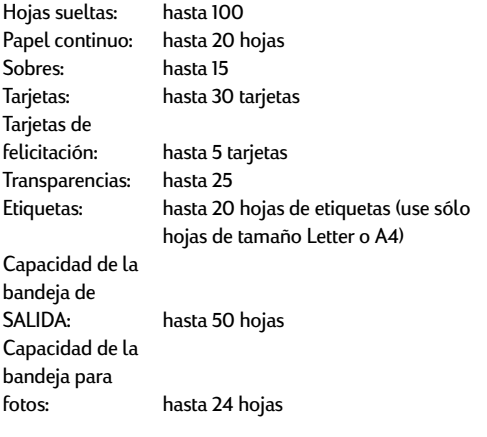

#### **Alineación**

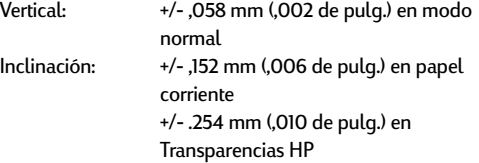

#### <span id="page-64-10"></span><span id="page-64-8"></span><span id="page-64-2"></span><span id="page-64-0"></span>**Tamaño de los medios de impresión**

<span id="page-64-6"></span><span id="page-64-4"></span>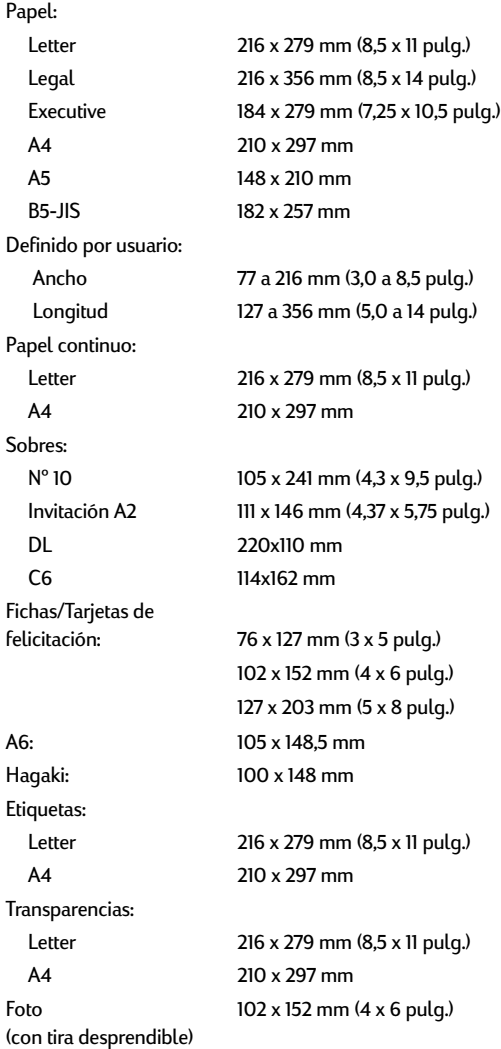

#### <span id="page-65-0"></span>**Márgenes mínimos de impresión**

La impresora no puede imprimir fuera de cierta área de la página, entonces debe asegurarse de que el contenido del documento quepa dentro del área imprimible.

Cuando utilice tamaños de papel no estándar y seleccione el ajuste **Tamaño de papel especial** en el cuadro de diálogo **Ajustar página**, el ancho del papel deberá estar entre 77 y 215 mm (3 y 8,5 pulgadas) y la longitud deberá estar entre 127 y 356 mm (5 y 14 pulgadas).

#### **Papel Letter, Legal y Executive**

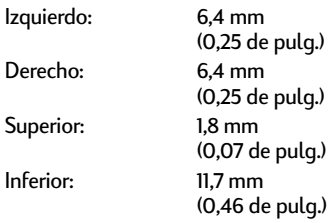

#### **Papel A4**

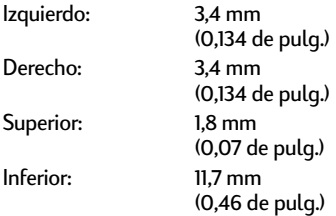

#### **Papel A5, B5 y de tamaño especial**

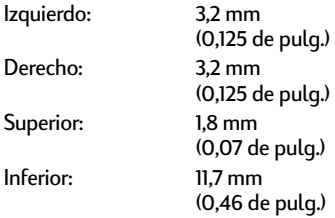

#### **Tarjetas (3 x 5, 4 x 6, 5 x 8 y A6)**

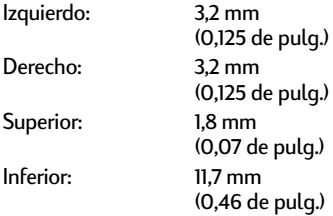

#### <span id="page-65-3"></span><span id="page-65-2"></span>**Postales Hagaki**

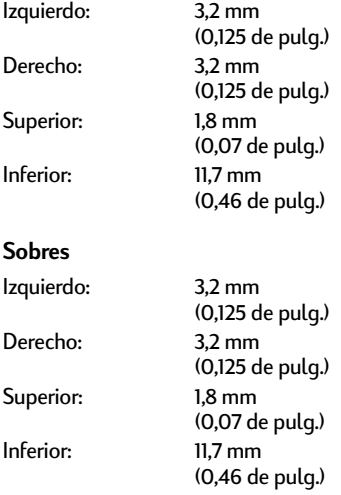

#### **Papel continuo, A4 (210 x 297 mm, 8,27 x 11,7 pulg.)**

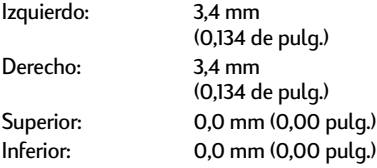

#### <span id="page-65-1"></span>**Papel continuo, Letter (8,5 x 11 pulg.)**

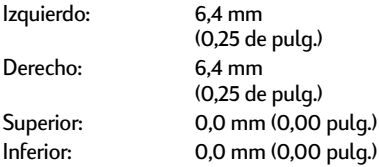

#### **Foto con tira desprendible 112 x 152 mm (4 x 6,5 pulg.)**

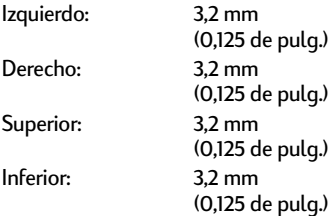

# <span id="page-66-0"></span>**C Información legal**

# **Regulatory Notices**

#### Hewlett-Packard Company

This device complies with part 15 of the FCC Rules. Operation is subject to the following two conditions: (1) This device may not cause harmful interference, and (2) this device must accept any interference received, including interference that may cause undesired operation.

Pursuant to Part 15.21 of the FCC Rules, any changes or modifications to this equipment not expressly approved by Hewlett-Packard Company may cause harmful interference, and void your authority to operate this equipment. Use of a shielded data cable is required to comply with the Class B limits of Part 15 of the FCC Rules.

For further information, contact:

Hewlett-Packard Company Manager of Corporate Product Regulations 3000 Hanover Street Palo Alto, Ca 94304 (415) 857-1501

NOTE: This equipment has been tested and found to comply with the limits for a Class B digital device, pursuant to part 15 of the FCC rules. These limits are designed to provide reasonable protection against harmful interference in a residential installation. This equipment generates, uses, and can radiate radio frequency energy and, if not installed and used in accordance with the instructions, may cause harmful interference to radio communications. However, there is no guarantee that interference will not occur in a particular installation. If this equipment does cause harmful interference to radio or television reception, which can be determined by turning the equipment off and on, the user is encouraged to try to correct the interferences by one or more of the following measures:

- Reorient or relocate the receiving antenna.
- Increase the separation between the equipment and the receiver.
- Connect the equipment into an outlet on a circuit different from that to which the receiver is connected.
- Consult the dealer or an experienced radio/TV technician for help.

#### **LED Indicator Statement**

The display LEDs meet the requirements of EN 60825-1.

この装置は、情報処理装置等電波障害自主規制協議会(VCCI)の基準 に基づくクラスB情報技術装置です。この装置は、家庭環境で使用すること を目的としていますが、この装置がラジオやテレビジョン受信機に近接して 使用されると受信障害を引き起こすことがあります。 取り扱い説明書に従って正しい取り扱いをして下さい。

#### 자용자 안내분 (A급 가기)

이 가기는 업무용으로 진자파장해김정를 받은 기기아오니,만약 잘못 구입하셨을 때에는 구입 한 곳에서 비입무용으로 교환하시기 비렵니다.

사용자 안내문 (B금 기기)

이 기기는 비업무용으로 전자파장해검정을 받은 기기로서, 주거지역에서는 물론 모든 지역에서 사용할 수 있습니다.

<span id="page-67-1"></span><span id="page-67-0"></span>**C**

## **Declaración de garantía limitada de Hewlett-Packard**

#### **Producto HP Duración de la garantía limitada**

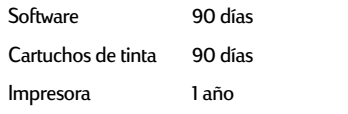

#### **A. Alcance de la garantía limitada**

- 1. Hewlett-Packard (HP) garantiza al cliente usuario que los productos HP especificados anteriormente estarán exentos de defectos de material y fabricación durante el plazo especificado anteriormente, el cual comienza el día de la adquisición por parte del cliente. El cliente deberá conservar un comprobante de la fecha de compra.
- 2. Para los productos de software, la garantía limitada de HP se aplica únicamente a la incapacidad del programa para ejecutar las instrucciones. HP no garantiza que ningún producto funcionará ininterrumpidamente o sin errores.
- 3. La garantía limitada de HP abarca sólo los defectos que se originen como consecuencia del uso normal del producto, y no cubre:
	- a. Modificaciones o mantenimiento indebidos o inadecuados; b. Software, interfaces, soportes, componentes o suministros que HP no proporcione o respalde; o
	- c. El uso del producto en contravención con las especificaciones.
- 4. Para los productos de impresora HP, el uso de un cartucho de tinta ajeno a HP o recargado con tinta no afecta ni la garantía al cliente ni ningún contrato de asistencia técnica que se haya suscrito con el cliente. Sin embargo, si la avería o daño de la impresora puede atribuirse al uso de un cartucho ajeno a HP o recargado con tinta, HP cobrará sus honorarios estándar por tiempo y materiales para prestar servicio a la impresora con objeto de reparar dicha avería o daño.
- 5. Si durante la vigencia de la garantía aplicable, HP recibe un aviso de que el software, los soportes o un cartucho de tinta presentan un defecto cubierto por la garantía, HP sustituirá el producto defectuoso. Si durante la vigencia de la garantía aplicable, HP recibe un aviso de que cualquier producto de hardware presenta un defecto cubierto por la garantía, HP reparará o sustituirá el producto defectuoso a su criterio.
- 6. Si HP no logra reparar o sustituir, según corresponda, un producto defectuoso que está cubierto por la garantía, HP reembolsará al cliente el precio de compra del producto, dentro de un plazo razonable tras recibir la notificación del defecto.
- 7. HP no tendrá obligación alguna de reparar, sustituir o reembolsar el precio del producto defectuoso hasta que el cliente lo haya devuelto a HP.
- 8. Cualquier producto de recambio podrá ser nuevo o reacondicionado, siempre y cuando su funcionalidad sea como mínimo equivalente a la del producto que se está sustituyendo.
- 9. La garantía limitada de HP es válida en cualquier país en que los productos HP enumerados arriba sean distribuidos por esta compañía, excepto en el caso de: Oriente Medio, África, Argentina, Brasil, México, Venezuela y los "Départements D'Outre-Mer" de Francia. En dichas áreas, la garantía sólo será válida en el país de compra. Se ofrecerán contratos para servicios adicionales de garantía como por ejemplo, servicios locales, para cualquier centro de servicios autorizado por HP, donde los productos HP que aparecen al principio de esta declaración se distribuyan por esta compañía o por un importador autorizado.

### **B. Limitaciones de la garantía**

1. HASTA DONDE LO PERMITAN LAS LEYES LOCALES, NI HP NI SUS TERCEROS PROVEEDORES OTORGAN NINGUNA OTRA

GARANTÍA O CONDICIÓN DE NINGÚN TIPO, YA SEA EXPRESA O IMPLÍCITA, RESPECTO A LOS PRODUCTOS DE HP, Y RECHAZAN ESPECÍFICAMENTE LAS GARANTÍAS IMPLÍCITAS O CONDICIONES DE COMERCIABILIDAD, CALIDAD SATISFACTORIA E IDONEIDAD PARA UN FIN DETERMINADO.

#### **C. Limitaciones de responsabilidad**

- 1. Hasta donde lo permitan las leyes locales, los recursos indicados en esta Declaración de garantía son los únicos y exclusivos recursos de los que dispone el cliente.
- 2. HASTA DONDE LO PERMITAN LAS LEYES LOCALES, A EXCEPCIÓN DE LAS OBLIGACIONES ESTIPULADAS ESPECÍFICAMENTE EN ESTA DECLARACIÓN DE GARANTÍA, NI HP NI SUS TERCEROS PROVEEDORES SE HARÁN RESPONSABLES, EN NINGUNA CIRCUNSTANCIA, DE DAÑOS DIRECTOS, INDIRECTOS, ESPECIALES, INCIDENTALES O CONSECUENCIALES, ESTÉN ÉSTOS BASADOS EN CONTRATO, NEGLIGENCIA O ALGUNA OTRA TEORÍA JURÍDICA, SIN IMPORTAR QUE SE LES HAYA ADVERTIDO SOBRE LA POSIBILIDAD DE DICHOS DAÑOS.

#### **D. Leyes locales**

- Esta Declaración de garantía otorga derechos especiales al cliente, quien podría gozar de otros derechos que varían según el estado (en Estados Unidos), la provincia (en Canadá), o la entidad gubernamental en cualquier otro país del mundo.
- Hasta donde se establezca que esta Declaración de garantía contraviene las leyes locales, dicha Declaración de garantía se considerará modificada para acatar tales leyes locales. Bajo dichas leyes locales, puede que algunas de las declinaciones de responsabilidad y limitaciones estipuladas en esta Declaración de garantía no se apliquen al cliente. Por ejemplo, algunos estados en Estados Unidos, así como ciertas entidades gubernamentales en el exterior de Estados Unidos (incluidas las provincias de Canadá) pueden:
	- a. Impedir que las declinaciones de responsabilidad y limitaciones estipuladas en esta Declaración de garantía limiten los derechos estatutarios del cliente (por ejemplo, en el Reino Unido);
	- b. Restringir de algún otro modo el poder del fabricante de hacer cumplir dichas declinaciones de responsabilidad y limitaciones; o
	- c. Otorgar al cliente derechos adicionales bajo garantía, especificar la vigencia de las garantías implícitas que el fabricante no puede rechazar, o impedir que se impongan limitaciones sobre la vigencia de las garantías implícitas.
- 3. PARA TRANSACCIONES CON CLIENTES EN AUSTRALIA Y NUEVA ZELANDA, LOS TÉRMINOS ENUNCIADOS EN ESTA DECLARACIÓN DE GARANTÍA, SALVO HASTA DONDE LO PERMITA LA LEY, NO EXCLUYEN, RESTRINGEN NI MODIFICAN LOS DERECHOS ESTATUTARIOS OBLIGATORIOS PERTINENTES A LA VENTA DE PRODUCTOS HP A DICHOS CLIENTES, SINO QUE SON ADICIONALES A LOS MISMOS.

#### **GARANTÍA AÑO 2000 DE HEWLETT-PACKARD PARA PRODUCTOS DE CONSUMO DISTRIBUIDOS A TRAVÉS DEL CANAL DE DISTRIBUCIÓN**

Con sujeción a todos los términos y limitaciones de la Declaración de Garantía Limitada de HP que acompaña a este Producto, HP garantiza que este Producto HP será capaz de procesar con precisión datos relativos a fechas (lo que incluye a título enunciativo el cálculo, comparación y secuencia) de, en y entre los siglos veinte y veintiuno, y los años 1999 y 2000, con inclusión de los cálculos de años bisiestos, cuando se usen de conformidad con la documentación del producto suministrada por HP (incluídas cualesquiera instrucciones para instalar parches o mejoras), siempre que todos los demás productos (es decir, hardware, software y firmware) usados en combinación con tal/tales Producto/s HP, intercambien adecuadamente datos relativos a fechas con el mismo. La duración de esta garantía se extiende hasta el 31 de Enero de 2001.

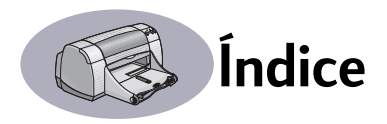

#### **A**

accesorios **[iii](#page-5-0)**, **[50](#page-56-0)** actualizaciones del software **[47](#page-53-1)** ajustadores del papel **[2](#page-8-0)** Ajustar página[, cuadro](#page-12-2)  de diálogo **6** Alimentación cable, pedido **[50](#page-56-1)** alimentación cable **[iii](#page-5-0)** asistencia técnica **[46](#page-52-1)** atasco de papel, eliminar **[38](#page-44-1)**, **[41](#page-47-1)** auuda al cliente **[46](#page-52-1)** asistencia técnica **[46](#page-52-1)** electrónica **[iv](#page-6-0)** foros de usuarios **[iv](#page-6-0)** fuentes de información **[iv](#page-6-0)** sitios en WWW **[iv](#page-6-0)** Soluciones de Soporte HP **[46](#page-52-1)**–**[49](#page-55-0)**

#### **B**

bandeja de ENTRADA capacidad **[58](#page-64-0)** usar **[2](#page-8-0)** bandeja de SALIDA capacidad **[58](#page-64-1)** usar **[2](#page-8-1)** bandeja para fotos **[iv](#page-6-1)**, **[3](#page-9-0)**, **[13](#page-19-0)** bandejas bandeja de ENTRADA **[2](#page-8-0)**, **[58](#page-64-0)** bandeja de SALIDA **[2](#page-8-1)**, **[58](#page-64-0)** capacidad **[58](#page-64-0)** para fotos **[2](#page-8-2)**, **[13](#page-19-0)** posiciones **[2](#page-8-2)** ranura para sobre **[16](#page-22-0)** ranura para sobres **[2](#page-8-3)** uso **[2](#page-8-2)** bandejas de papel ajustadores del papel **[2](#page-8-0)** bandeja de ENTRADA **[2](#page-8-4)** bandeja de SALIDA **[2](#page-8-5)** bandeja para fotos **[3](#page-9-0)** capacidad **[iv](#page-6-2)**, **[58](#page-64-0)** para fotos **[13](#page-19-0)**

bandejas de papel *[\(cóntinuación\)](#page-8-0)* posiciones **2** ranura para sobres **[2](#page-8-3)** blanco y negro **[10](#page-16-1)** botones Cancelar **[1](#page-7-0)**, **[7](#page-13-1)**, **[57](#page-63-1)** encendido **[1](#page-7-1)**, **[29](#page-35-1)**, **[31](#page-37-0)**, **[33](#page-39-0)**, **[41](#page-47-2)**, **[5](#page-63-2) [7](#page-63-2)** Guardar ajustes **[7](#page-13-2)** Imprimir **[7](#page-13-3)** Reanudar **[1](#page-7-2)**, **[20](#page-26-0)**, **[38](#page-44-2)**, **[41](#page-47-3)**, **[57](#page-63-3)** Restab. ajustes por omisión **[7](#page-13-4)** brillo **[10](#page-16-2)**

#### **C**

cables pedido **[50](#page-56-2)** recomendados **[iii](#page-5-0)** USB **[iii](#page-5-0)** calcomaní[a para la ropa](#page-57-0) pedido **51** calcomanía[s para la ropa](#page-27-0) imprimir **21** calcom[anías, imprimir](#page-6-2) **[21](#page-27-0)** calidad **iv** *[Vea calidad de impresión](#page-6-2)* calidad de impresión **[iv](#page-6-2)** limpiar cartuchos de impresión **[32](#page-38-1)** mejorar **[43](#page-49-0)** problemas **[45](#page-51-1)** usar cartuchos rellenos **[35](#page-41-0)** cambiar de impresora **[12](#page-18-0)** cambiar orde[n de trabajos de](#page-18-1)  impresión **12** Cancelar, botón **[1](#page-7-0)**, **[7](#page-13-1)**, **[57](#page-63-1)** capacidad de [bandeja de papel](#page-6-2) **[iv](#page-6-2)** características **iv** carteles, imprimir **[9](#page-15-2)**, **[23](#page-29-0)** cartuchos de impresión almacenar **[31](#page-37-1)** daños al rellenar **[35](#page-41-0)** estado **[27](#page-33-1)** iconos de estado **[28](#page-34-0)** limpiar **[32](#page-38-2)**–**[33](#page-39-1)** luz **[30](#page-36-0)** luz de estado **[1](#page-7-3)**

cartuchos de impresión *(cóntinuación)* números de piezas **[29](#page-35-2)**, **[35](#page-41-1)**, **[50](#page-56-3)** pedido **[50](#page-56-3)** poca tinta **[28](#page-34-1)** problemas **[30](#page-36-0)**, **[31](#page-37-1)** reemplazo **[29](#page-35-3)** temperaturas recomendadas **[31](#page-37-1)** usar **[31](#page-37-1)** cartuchos de tinta almacenar **[31](#page-37-1)** daños al rellenar **[35](#page-41-0)** estado **[27](#page-33-1)** limpiar **[32](#page-38-2)**–**[33](#page-39-1)** luz **[30](#page-36-0)** números de piezas **[29](#page-35-4)** pedido **[50](#page-56-3)** problemas **[31](#page-37-2)**, **[32](#page-38-3)** usar **[31](#page-37-1)** ciclo de trabajo **[57](#page-63-4)** clasificar tra[bajos de impresión](#page-16-3) **[12](#page-18-1)** Color, panel **10** ColorSync **[10](#page-16-4)** compatibilidad de software **[57](#page-63-5)** computa[dora, controlar impresora](#page-10-0)  desde **4** condiciones a[mbientales](#page-10-1) **[57](#page-63-6)** conexión USB **4** conexiones USB **[4](#page-10-1)** configurar impresora **[iii](#page-5-1)** [controladores,](#page-53-1) *vea software de la impresora*

#### **D**

Declaración FCC **[60](#page-66-0)** detener impresión **[12](#page-18-2)** Diseño, panel **[9](#page-15-3)**

#### **E**

eliminar un trabajo de impresión **[12](#page-18-3)** encendido botón **[57](#page-63-7)** luz **[57](#page-63-7)** encuadernación tipo libro **[24](#page-30-0)**

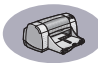

encuadernación tipo tablilla **[24](#page-30-1)** energía consumo **[57](#page-63-8)** escala **[6](#page-12-3)** escala de grises **[10](#page-16-5)** especificaciones **[58](#page-64-2)** estado de los cartuchos de impresión **[27](#page-33-1)** iconos **[28](#page-34-0)** estado, luz de estado de los cartuchos de impresión **[1](#page-7-3)** etiquetas [atascadas en la impresora](#page-47-1) **[38](#page-44-1)** capacidad de bandeja **[58](#page-64-3)** especificaciones **[58](#page-64-4)** imprimir **[19](#page-25-0)**

#### **F**

fax, problemas para imprimir **[39](#page-45-0)** fichas capacidad de bandeja **[58](#page-64-5)** especificaciones **[58](#page-64-6)**, **[59](#page-65-1)** imprimir **[18](#page-24-0)** Foto de alta resolución, modo **[9](#page-15-4)** fotografías bandeja **[iv](#page-6-1)**, **[3](#page-9-0)**, **[13](#page-19-0)** imprimir **[13](#page-19-0)**

#### **G**

garantía declaración **[61](#page-67-1)** extensiones **[49](#page-55-1)** General, panel **[8](#page-14-0)** Guardar ajustes, botón **[7](#page-13-2)** Guía del usuario, pedido **[50](#page-56-4)**

#### **I**

iconos estado de la impresora **[5](#page-11-0)** estado de los cartuchos de impresión **[28](#page-34-0)** igualación de colores HP **[10](#page-16-6)** impresión desde el escritorio **[5](#page-11-1)** impresión en el fondo **[11](#page-17-0)**, **[12](#page-18-4)** impresión en primer plano **[11](#page-17-0)** impresora accesorios **[iii](#page-5-0)**, **[50](#page-56-0)**

[impresora](#page-53-1) *(cóntinuación)* actualizaciones de controladores, *vea actualizaciones del software* actualizaciones del software **[47](#page-53-1)** bandejas **[2](#page-8-2)** bandejas de papel **[58](#page-64-0)** botones **[1](#page-7-4)** cable paralelo **[50](#page-56-2)** USB **[50](#page-56-2)** cables recomendados **[iii](#page-5-0)** componentes **[iii](#page-5-1)** conexiones **[38](#page-44-3)** configuración **[iii](#page-5-1)** contenido del paquete **[iii](#page-5-1)** [controladores,](#page-53-1) *vea software de la impresora* controlar **[4](#page-10-0)** especificaciones **[57](#page-63-9)** estado **[5](#page-11-2)** limpiar **[3](#page-9-1)** luces **[1](#page-7-4)** manchas en **[3](#page-9-2)** mantenimiento **[3](#page-9-1)** piezas **[50](#page-56-5)** ruido **[57](#page-63-10)** seleccionar predeterminada **[4](#page-10-2)** software **[47](#page-53-1)** impresora predeterminada **[4](#page-10-2)** imprimir a dos caras, libro **[24](#page-30-0)** a dos caras, tablilla **[24](#page-30-0)** a una hora específica **[12](#page-18-5)** calcomanía para la ropa **[21](#page-27-0)** calidad **[30](#page-36-1)** carteles **[9](#page-15-2)**, **[23](#page-29-0)** desde el escritorio **[5](#page-11-1)** detener/reanudar **[12](#page-18-2)** etiquetas **[19](#page-25-0)** faxes **[39](#page-45-0)** fichas **[18](#page-24-0)** fotografías **[13](#page-19-0)** libro **[24](#page-30-0)** pancartas **[22](#page-28-0)**

imprimir *(cóntinuación)* sobres, serie de **[17](#page-23-0)** sobres, un solo **[16](#page-22-1)** tablilla **[24](#page-30-0)** tarjetas **[15](#page-21-0)**–**[18](#page-24-1)** tarjetas de felicitación **[15](#page-21-0)**–**[18](#page-24-1)** tarjetas de presentación **[18](#page-24-0)** transparencias **[20](#page-26-1)** imprimir a dos caras **[24](#page-30-0)** imprimir manualmente a dos caras **[24](#page-30-0)** Imprimir, botón **7** Imprimir, cuadr[o de diálogo](#page-13-3) **[7](#page-13-5)** imprimir, problemas *vea problemas* instalación problemas **36**–**37** instalar problemas **36**, **37** software **36** software de la impresora **36**, **37** Instrucciones de instalación rápida pedido **[50](#page-56-4)** Interfaz de E/S **[57](#page-63-11)**

#### **L**

limpiar cartuchos de impresión **[33](#page-39-2)** impresora **[3](#page-9-1)** receptáculo de los cartuchos de impresión **[34](#page-40-0)** luces en línea **[1](#page-7-1)** encendido **[1](#page-7-1)**, **[57](#page-63-2)** estado de los cartuchos de impresión **[1](#page-7-3)**, **[27](#page-33-1)**, **[30](#page-36-0)** Reanudar **[1](#page-7-2)**, **[57](#page-63-3)** luz de los cartuchos de impresión **[57](#page-63-7)**

#### **M**

mantenimiento cartuchos de impresión **[27](#page-33-2)** impresora **[3](#page-9-1)** márgenes mínimos, especificaciones **[59](#page-65-2)** márgenes, mínimo de impresión **[59](#page-65-3)**

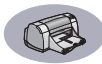

[medios,](#page-57-1) *vea papel* modo Borrador **[57](#page-63-12)** modo Normal **[57](#page-63-12)** modo Óptima **[57](#page-63-12)** modos Borrador **[57](#page-63-12)** Foto de alta resolución **[9](#page-15-4)** Normal **[57](#page-63-12)** Óptima **[57](#page-63-12)** velocidades de impresión **[57](#page-63-12)**

#### **N**

notificaciones reglamentarias **[60](#page-66-0)**

#### **O**

[obtener ayuda,](#page-6-0) *vea ayuda* orientación de la página **[6](#page-12-3)**

#### **P**

pancartas especificaciones **[58](#page-64-7)** imprimir **[2](#page-8-6)**, **[22](#page-28-0)** pedido **[51](#page-57-2)** problemas **[44](#page-50-0)** seleccionar papel para **[22](#page-28-1)** papel ajustadores **[2](#page-8-0)** especificaciones **[58](#page-64-2)**, **[59](#page-65-2)** imprimir en diferentes tipos **[13](#page-19-1)** peso recomendado **[58](#page-64-2)** suministros **[51](#page-57-1)** tamaño definido por usuario **[58](#page-64-8)** [papel atascado,](#page-47-1) *vea atasco de papel* [papel atorado,](#page-47-1) *vea atasco de papel* pedido piezas y accesorios **[52](#page-58-1)** suministros **[50](#page-56-0)** peso impresora **[57](#page-63-13)** papel **[58](#page-64-2)** recomendado **[58](#page-64-2)** piezas números **[50](#page-56-0)** pedido **[50](#page-56-0)** suministros **[50](#page-56-0)**

poca tinta luz de estado de los cartuchos de impresión **[27](#page-33-3)**, **[28](#page-34-0)** verificar el nivel de la tinta **[27](#page-33-4)** problemas [atasco](#page-47-1) **[38](#page-44-1)** [atasco de papel](#page-47-1) **[38](#page-44-1)** ayuda **[36](#page-42-1)** bandeja para fotos **[45](#page-51-1)** calidad de impresión **[45](#page-51-2)** cartuchos de impresión **[31](#page-37-1)** CD, no se lee **36** demasiada tinta **[43](#page-49-1)** faltan partes de la página impresa **[32](#page-38-4)** faltan partes del material impreso **[42](#page-48-1)** fax **[39](#page-45-0)** fotos **[45](#page-51-1)** impresora lenta **[40](#page-46-1)** imprimir **[38](#page-44-4)**–**[40](#page-46-2)** imprimir pancartas **[44](#page-50-0)** instalación del software **37** instalar software de la impresora **37** líneas o puntos que faltan **[32](#page-38-3)** luces intermitentes **[41](#page-47-4)** luz de encendido intermitente **[41](#page-47-5)** luz de estado de los cartuchos de impresión intermitente **[41](#page-47-6)** luz Reanudar intermitente **[41](#page-47-7)** material impreso **[42](#page-48-1)**, **[43](#page-49-0)** no salió ninguna página de la impresora **[38](#page-44-4)** no se imprimió la página **[38](#page-44-4)** partes de lo impreso en lugar equivocado **[42](#page-48-1)** rayas de tinta **[32](#page-38-2)** salió una página en blanco **[39](#page-45-1)** software, no se lee **36** puerta de acceso posterior **[38](#page-44-5)**, **[41](#page-47-8)** repuesto **[50](#page-56-5)** retirar **[38](#page-44-5)**, **[41](#page-47-8)**

#### **R**

ranura para sobres **[2](#page-8-3)** ranura para un solo sobre **[2](#page-8-3)** rayas de tinta **[32](#page-38-5)** reanudar impresión **[12](#page-18-2)** Reanudar, botón **[57](#page-63-7)** Reanudar, luz **[57](#page-63-7)** recycle **[66](#page-72-0)** resolución borrador **[57](#page-63-14)** color **[57](#page-63-15)** especificaciones **[57](#page-63-14)** normal **[57](#page-63-14)** óptima **[57](#page-63-14)** texto TrueType **[57](#page-63-14)** resolución de color **[57](#page-63-15)** [resolución de problemas,](#page-42-1) *vea problemas* resolución de texto TrueType **[57](#page-63-14)** Restab. ajustes por omisión, botón **[7](#page-13-4)** ruido, emisiones **[57](#page-63-10)**

#### **S**

saturación **[10](#page-16-7)** seleccionar una impresora predeterminada **[4](#page-10-2)** Seleccionar, panel **[26](#page-32-0)** sitios en WWW **[iv](#page-6-3)**, **[34](#page-40-1)**, **36**, **[40](#page-46-3)**, **[50](#page-56-6)**, **[52](#page-58-2)** sobres especificaciones **[58](#page-64-9)**, **[59](#page-65-3)** imprimir serie de **[17](#page-23-0)** imprimir un solo **[16](#page-22-1)** software de la impresora [actualizaciones](#page-53-1) **[iv](#page-6-3)** descargar **[47](#page-53-1)** problemas de instalación **36** [software,](#page-53-1) *vea software de la impresora* solicitud de impresión urgente **[12](#page-18-6)** Soluciones de Soporte **[46](#page-52-1)** Soluciones de Soporte HP **[46](#page-52-2)**–**[49](#page-55-0)** soporte en línea, en WWW **[iv](#page-6-0)**

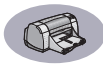

suministros **[50](#page-56-0)** nombres y números de piezas **[50](#page-56-0)** papel y otros medios de impresión **[51](#page-57-1)** pedido **[50](#page-56-0)** suspender un trabajo de impresión/pausa **[12](#page-18-7)**

#### **T**

tamaño medios de impresión **[58](#page-64-10)** tamaño de papel definido por usuario **[58](#page-64-8)** tamaño del papel **[6](#page-12-3)** especificaciones **[58](#page-64-10)**, **[59](#page-65-3)** tamaños de papel definidos por usuario **[58](#page-64-8)** tamaños métricos de papel **[58](#page-64-10)** tarjetas especificaciones **[51](#page-57-3)**, **[58](#page-64-11)**, **[59](#page-65-1)** imprimir **[15](#page-21-0)**–**[18](#page-24-1)** tarjetas de felicitación especificaciones **[58](#page-64-6)**, **[59](#page-65-1)** imprimir **[15](#page-21-0)**–**[18](#page-24-1)** tecnología de impresión **[57](#page-63-16)** tinta densidad **[43](#page-49-2)** pedido **[50](#page-56-3)** rayas **[32](#page-38-2)** reemplazar **[29](#page-35-3)** Tipo/calidad de papel, panel **[9](#page-15-5)** tonalidad **[10](#page-16-8)** transparencias especificaciones **[58](#page-64-0)** imprimir **[20](#page-26-1)** pedido **[51](#page-57-4)**

#### **U**

uso de energía **[57](#page-63-8)** Utilidad, ventana **[25](#page-31-1)**, **[26](#page-32-1)**

#### **V**

velocidad de impresión **[57](#page-63-12)**
## **Declaración sobre el medio ambiente**

Hewlett-Packard mejora constantemente los procesos de diseño y producción de las impresoras HP DeskJet con el propósito de reducir al mínimo los impactos negativos que pudieran producirse en el ambiente de las oficinas y en las comunidades donde se fabrican, envían y usan los productos. Hewlett-Packard también ha desarrollado procesos que reducen al mínimo los impactos negativos del desecho de las impresoras al final de su vida útil.

## **Reducción y eliminación**

**Papel Uso**: La capacidad de la impresora de imprimir manual o automáticamente en ambas caras del papel reduce el uso de papel y el consumo de recursos naturales. Esta impresora está diseñada para utilizar papel reciclado según la norma DIN 19 309.

**Ozono**: Las sustancias químicas que perjudican al ozono (por ejemplo, CFC), han sido eliminadas de los procesos de producción de Hewlett-Packard.

## **Reciclaje**

Esta impresora se diseñó a fin de facilitar su reciclaje. Se ha mantenido al mínimo el número de materiales empleados, sin sacrificar la funcionalidad y fiabilidad de la impresora. Los distintos materiales han sido diseñados para que se separen con facilidad. Los cierres y conectores son fáciles de ubicar, acceder y retirar utilizando herramientas comunes. El diseño de las piezas de alta prioridad permite el acceso rápido para lograr un desmontaje y reparación eficientes. Las piezas de plástico han sido diseñadas principalmente en no más de dos colores para mejorar las opciones de reciclado. Unas cuantas piezas pequeñas tienen colores distintos para realzar los puntos a los que el clienta pudiera necesitar acceso.

**Embalaje de la impresora**: Los materiales de embalaje para esta impresora han sido seleccionados para proporcionar una protección máxima a un costo mínimo, al mismo tiempo que se intenta reducir al mínimo el impacto en el medio ambiente y facilitar el reciclaje. El diseño resistente de la impresora HP DeskJet ayuda a minimizar los materiales de embalaje y el promedio de daño.

**Piezas de plástico**: Todas las piezas principales y materiales de plástico están marcados según las normas internacionales. Todas las piezas de plástico utilizados en la caja y el chasis de la impresora son técnicamente reciclables y todas utilizan un solo polímero.

**Vida útil del producto**: Para asegurar una larga vida útil de la impresora DeskJet, HP ofrece lo siguiente:

- Garantía extendida HP SupportPack proporciona cobertura para el hardware y el producto de HP y para todos los componentes internos suministrados por HP. El cliente debe adquirir el HP SupportPack dentro de los 30 días después de comprar la impresora. Para obtener más información sobre este servicio, comuníquese con el distribuidor de HP más cercano a su domicilio.
- Las piezas de repuesto y consumibles estarán disponibles durante cinco años después de que se termine la producción del producto.
- Devolución de productos al final de su vida útil Para devolver este producto y los cartuchos de impresión a HP al final de su vida útil, comuníquese con la oficina de ventas o servicio de HP más cercana a su domicilio a fin de obtener instrucciones.

## **Consumo de energía**

Esta impresora está diseñada pensando en la conservación de energía. Esta impresora utiliza menos de 4 vatios en el modo de descanso. Esto no sólo ahorra recursos naturales, sino que ahorra dinero sin perjudicar el alto rendimiento de esta impresora. Este producto cumple los requisitos del programa ENERGY STAR (EE. UU. y Japón). ENERGY STAR es un programa voluntario establecido para estimular el desarrollo de productos para oficina que ahorran energía. ENERGY STAR es una marca de servicio de la EPA (Agencia de protección del ambiente) estadounidense, registrada en EE. UU. Como socio del programa ENERGY STAR, Hewlett-Packard ha determinado que este producto cumple los requisitos de ENERGY STAR para eficiencia energética.

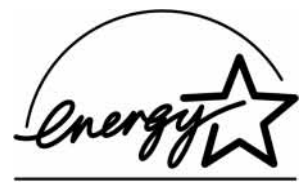

**Consumo de energía en el modo apagado**: Cuando la impresora está apagada, igualmente consume una cantidad mínima de energía. Si desea evitar el consumo de energía apague la impresora y desconecte el cable de alimentación de la fuente eléctrica.